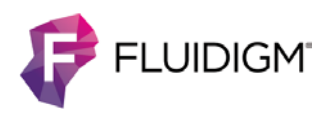

# **Approach to Bivariate Analysis of Data Acquired Using the Maxpar Direct Immune Profiling Assay**

# **Introduction**

The Fluidigm Maxpar® Direct™ Immune Profiling Assay™ (Cat. No. 201325) was validated with Maxpar Pathsetter™ software (Cat. No. 401018). The software provides fast, reliable, and flexible automated analysis of FCS files from human PBMC and whole blood cells stained with the Maxpar Direct Immune Profiling Assay and acquired on a Helios™ mass cytometer. Maxpar Pathsetter automatically reports on 37 immune populations and is the recommended tool for reporting and analysis of results from the Maxpar Direct Immune Profiling Assay. Alternatively, bivariate gating can be used to define and enumerate these immune populations. The Maxpar Direct Immune Profiling Assay gating example, provided here, was developed using Cytobank, specifically for use with the Maxpar Direct Immune Profiling Assay. This gating strategy is based on the flow cytometry results data templates created by the Human Immunology Project Consortium (HIPC) [1], and on the Maxpar Direct Immune Profiling Assay probability state model used by Maxpar Pathsetter software. The gating example provides recommendations for gating immune populations in whole blood using markers available in the kit. The gating example can also be used for PBMC and is available as [Fluidigm\\_Maxpar Direct Immune Profiling Assay\\_201325\\_Gating Example\\_v1.0.](https://premium.cytobank.org/cytobank/experiments/221569/)

# **Symbols and Abbreviations in This Document**

## **Symbols**

Purple squares denote navigation options within Cytobank.

Pink squares denote example populations in plots.

## **Terms and Abbreviations**

Beads: EQ™ Four Element Calibration Beads (Cat. No. 201078) DC: dendritic cell MAIT cell: mucosal-associated invariant T cell

mDC: myeloid dendritic cell NK cell: natural killer cell NKT cell: natural killer T cell pDC: plasmacytoid dendritic cell Treg: regulatory T cell Th: T helper cell

# **Accessing the Public Experiment**

An example analysis for the panel kit, [Fluidigm\\_Maxpar Direct Immune Profiling](https://premium.cytobank.org/cytobank/experiments/221569/)  [Assay\\_201325\\_Gating Example\\_v1.0,](https://premium.cytobank.org/cytobank/experiments/221569/) is available for reference at premium.cytobank.org.

## **Create a Clone of the Public Experiment**

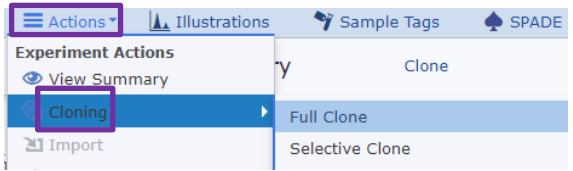

The Public Experiment is read-only. To access the Gating tab, create a personal copy by cloning the experiment (available under the Actions tab).

## **Apply Gating Strategy to New Data**

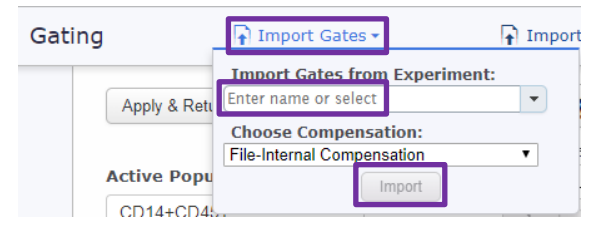

The gating strategy can be applied to new experiments by using the Import Gates function in the Gates tab. Enter the Cytobank experiment number **221569** in the dialog box and click **Import**. This applies the gating strategy of the selected Cytobank experiment to the files in the new experiment.

## **Overview of the Cytobank Gating Tab**

The Gating tab within Cytobank is used to create and adjust the gating strategies.

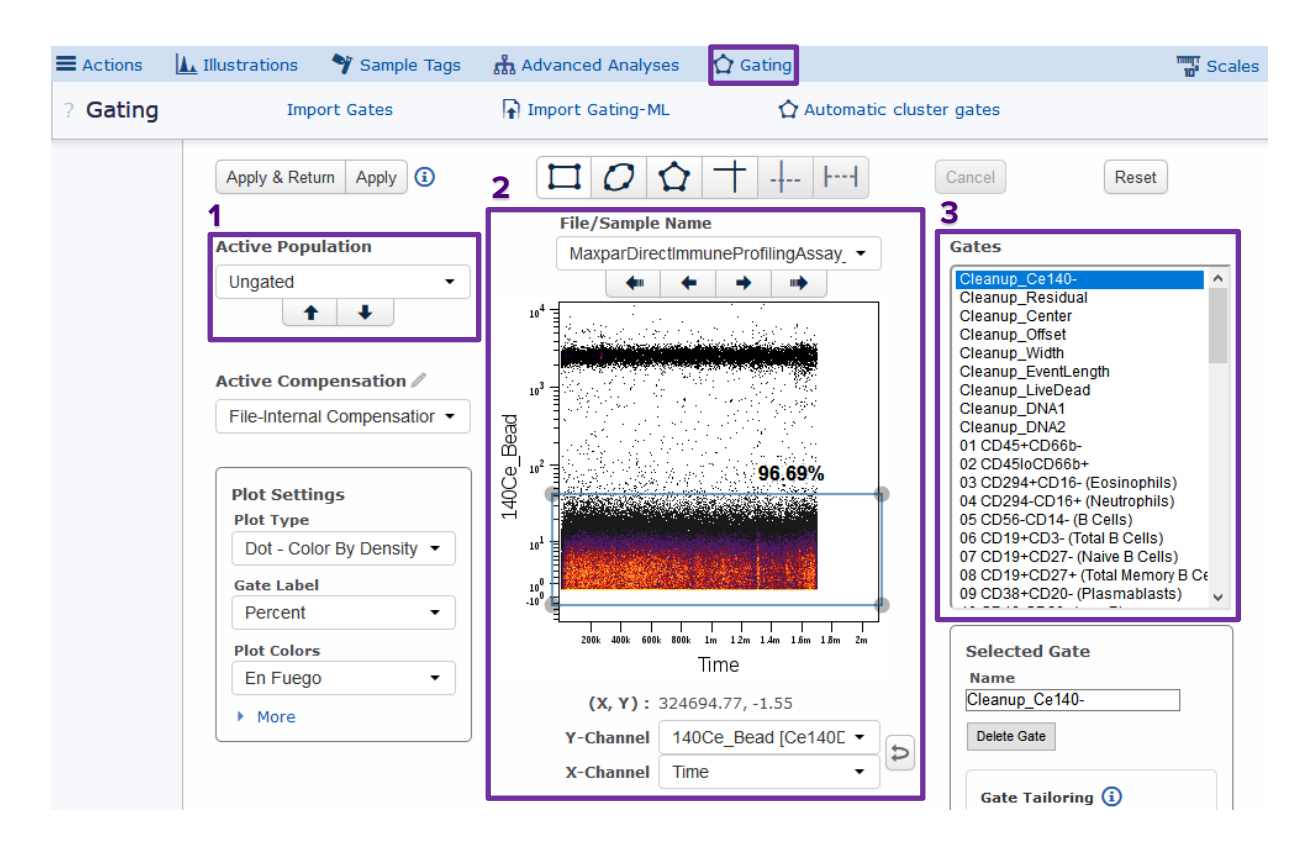

Key features:

- **1 Active Population:** Choose this population to view and adjust the gate.
- **2 File/Sample Name plot:** View the gate parameters for the active population.
- **3 Gates:** Choose a gate name to view and edit.

## **Defining Gates and Populations**

In Cytobank, the terms gate and population are not interchangeable.

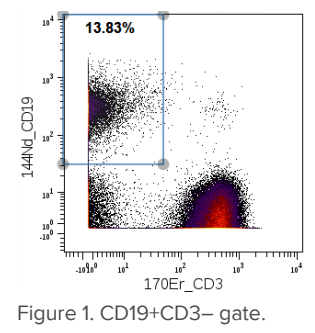

A gate is a selected region in the plot. Gates are defined on single parameters in histograms or two parameters in bivariate plots, for example, the CD19+CD3- gate (Figure 1). Gates can be rectangular, elliptical, or polygonal in shape.

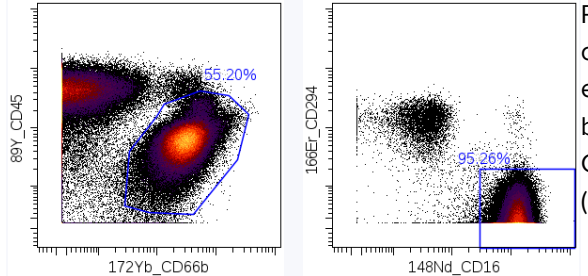

Populations are defined by the combination of gates used to identify each group. For example, neutrophils can be defined with two gates: CD45loCD66b+ and CD294-CD16+ (Figure 2).

Figure 2. CD45loCD66b+ and CD294-CD16+ gates used to define the neutrophil population

## **Using the Maxpar Direct Immune Profiling Assay Cell Gating Strategy**

The steps for the cleanup and cell gating are outlined below with the gate name, Active Population, and a representative plot.

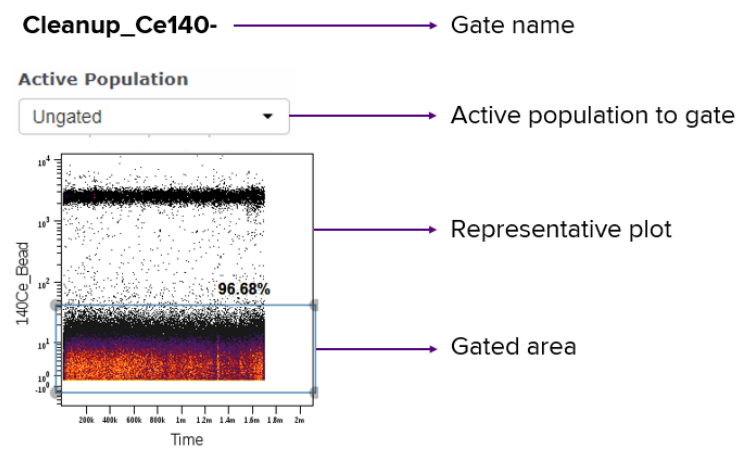

To adjust gates:

- **1** Select the gate name in the Gates box.
- **2** Select the **Active Population** from the drop-down menu.
- **3** Review the gate and modify to select the appropriate region if required.

## **Exporting Statistics from a Cytobank Experiment**

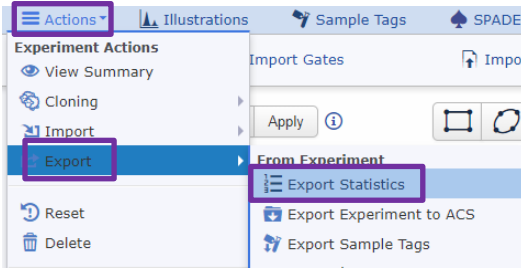

In addition to the gating strategy, statistics such as event counts and marker intensities can be exported using the Export Statistics tool.

A template for exporting event counts for each population is provided within the Public

Experiment [\(](https://premium.cytobank.org/cytobank/experiments/219026)[Fluidigm\\_Maxpar Direct Immune Profiling Assay\\_201325\\_Gating Example\\_v1.0\)](https://premium.cytobank.org/cytobank/experiments/221569/). For more information on Cytobank features visit [support.cytobank.org.](https://support.cytobank.org/hc/en-us)

# **Data Cleanup**

Prior to cell gating using antibody targets (markers), a cleanup strategy is used to remove debris, normalization beads, doublets, and dead cells [2]. A common cleanup method used in mass cytometry is depicted below. DNA+ events are gated on DNA+Bead- (191Ir+140Ce-), then singlet events are gated using Event Length vs. DNA. The most abundant DNA+ Event\_Length (low/int) population is selected, followed by viable cell gating using a viability marker such as Cell-ID™ Intercalator-Rh (191Ir+103Rh-).

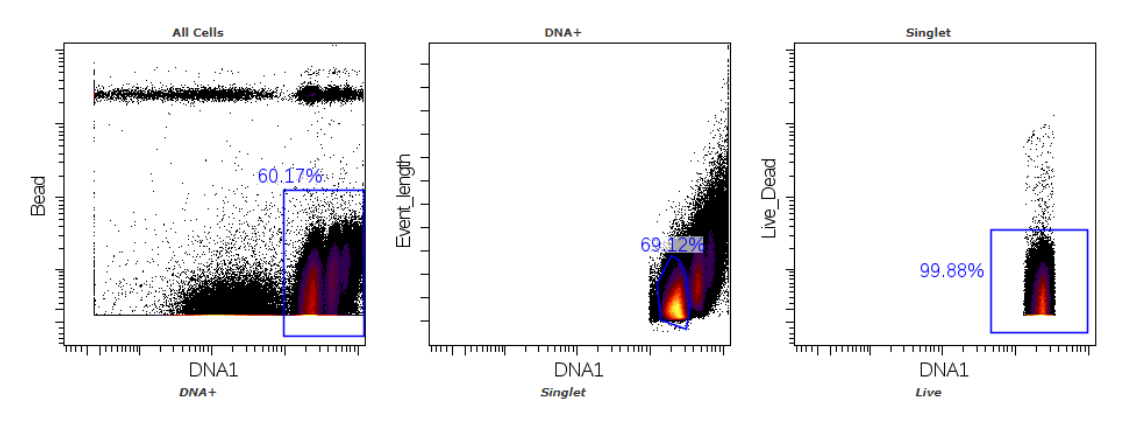

A new robust cleanup strategy was developed by Verity Software House and Fluidigm. This method has shown better aggregate and doublet removal than commonly applied gating strategies. In addition to the common parameters used (DNA, Bead, Event Length, Viability), this cleanup method uses Gaussian parameters for each event. The Gaussian discrimination (GD) channels (Center, Width, Offset, Residual) are recorded for each FCS file generated by Helios.

## **Cleanup Strategy**

Performing the automated cleanup routine using Maxpar Pathsetter software (Cat. No. 401018) is recommended. Below is an example of the manual cleanup strategy, which can be applied to an FCS file normalized in CyTOF® Software version 6.7.1016 (or higher). Each cleanup parameter is plotted against time. The gates are adjusted to remove aggregates, debris, beads, doublets, and dead cells.

## **Cleanup Gates**

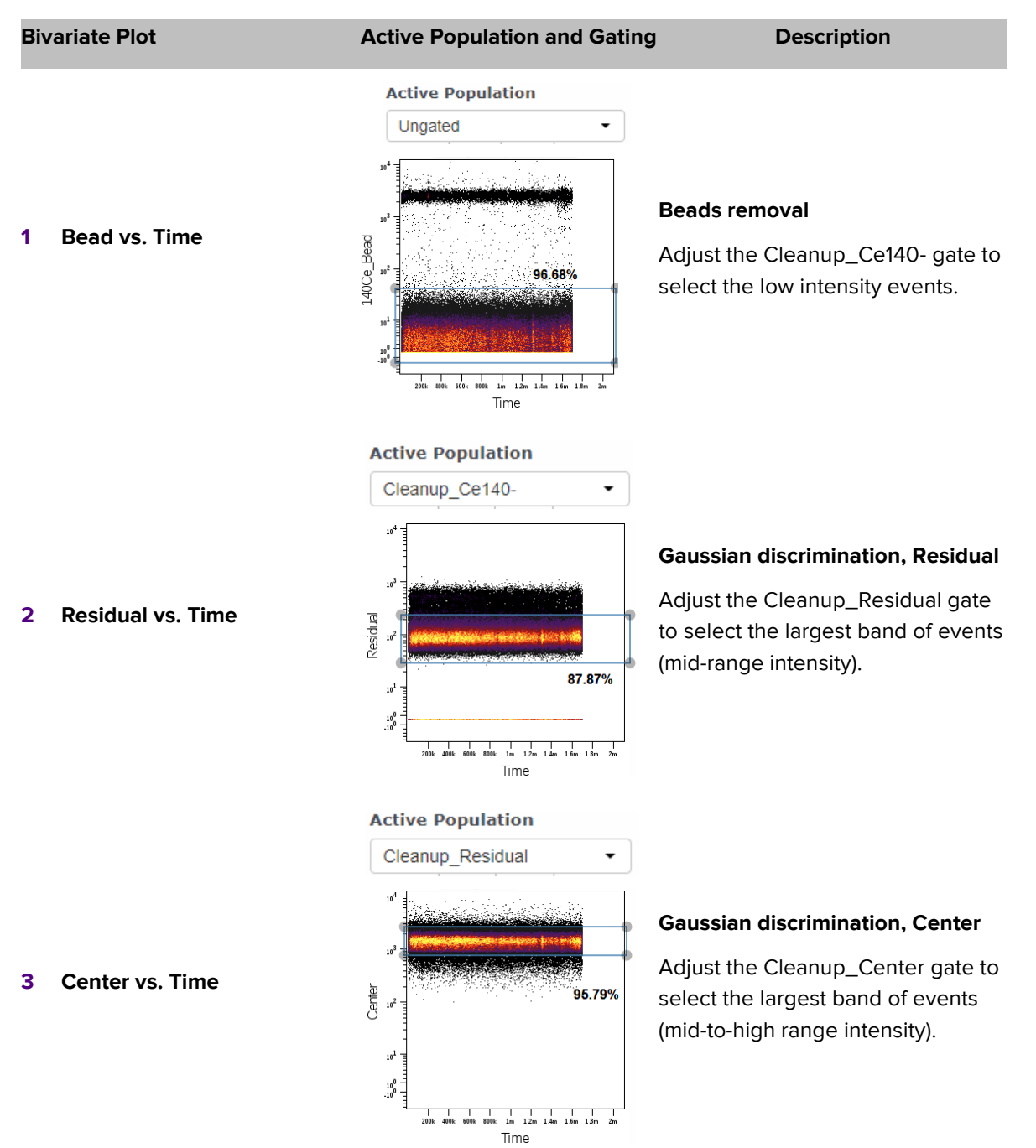

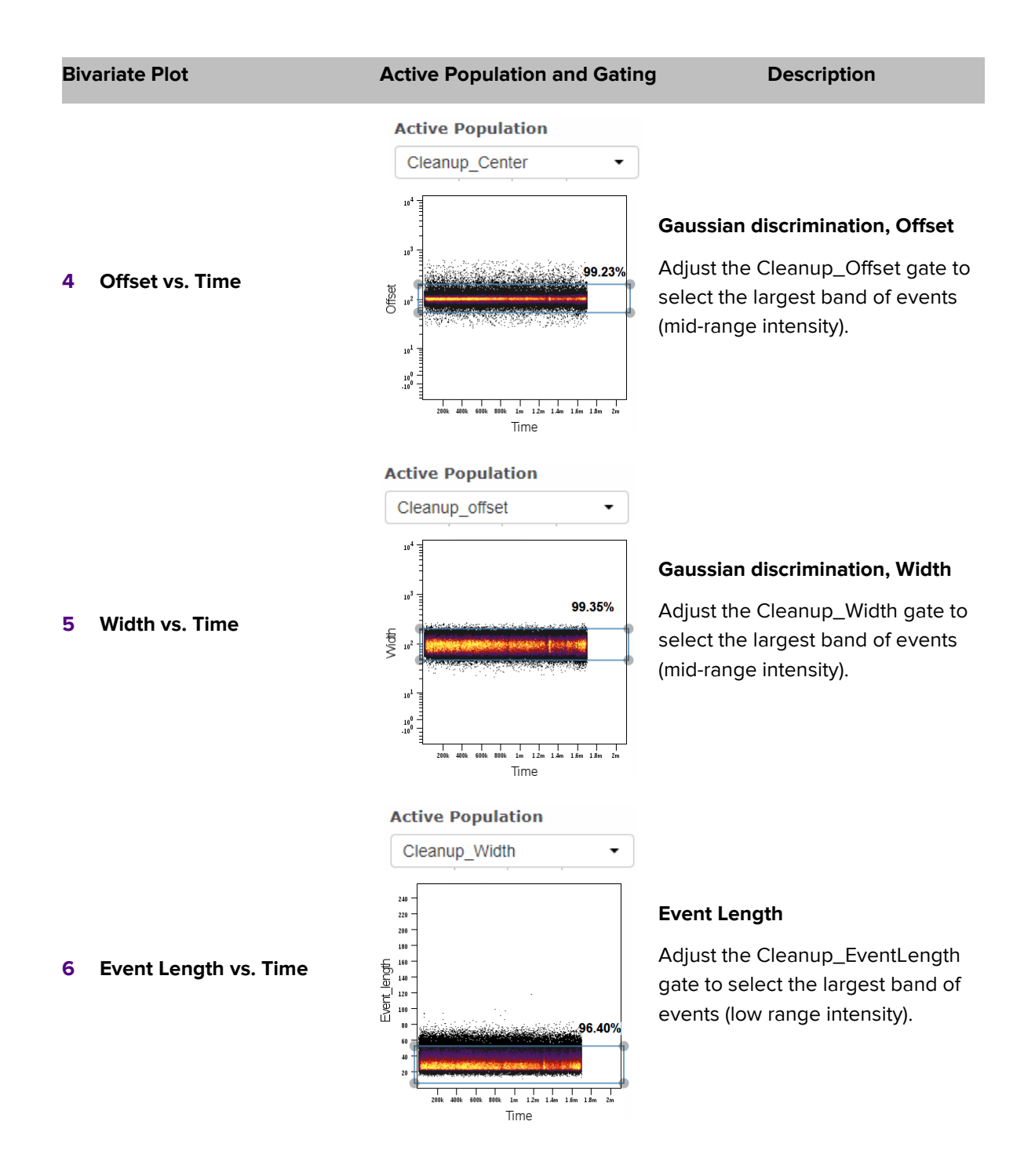

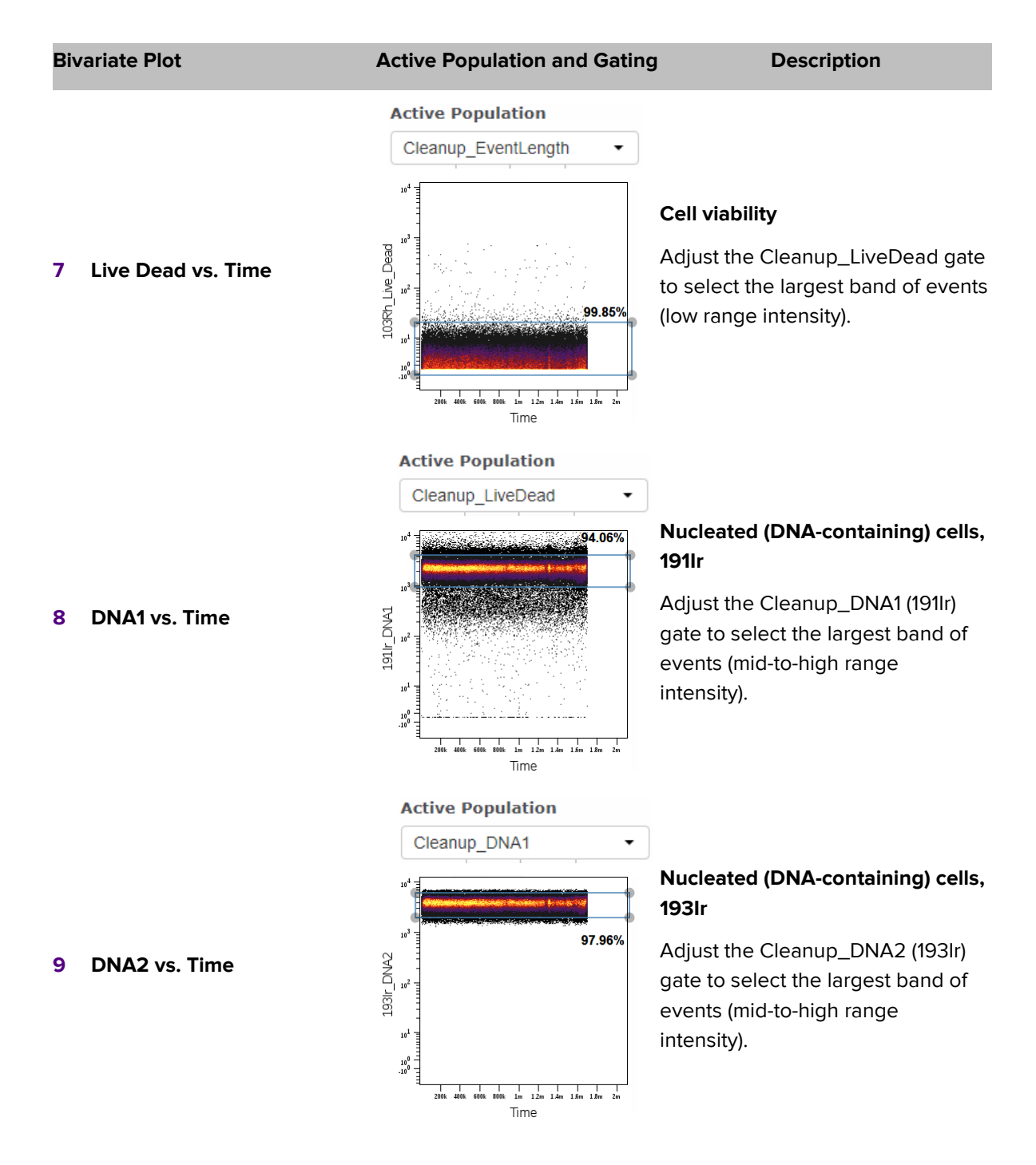

## **Global Parent Population**

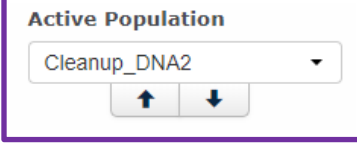

After each of the cleanup gates (Cleanup\_Ce140- to Cleanup\_DNA2) is applied, the Cleanup\_DNA2 population is considered to be the live singlet population.

## **This is the global parent population that will be used for subsequent immune cell gating.**

# **Immune Cell Gating**

The ability to gate is dependent on the staining intensity of each marker and the resolution between positive and negative populations. Before analysis of critical samples, a preliminary pilot experiment should be performed on noncritical samples. Review pilot data for antibody staining quality. Evaluate pilot experiment marker intensities that are lower or higher than expected, which may affect the ability to identify populations.

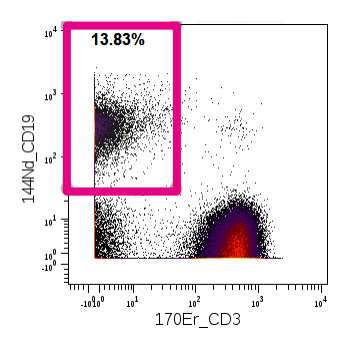

The Maxpar Direct Immune Profiling Assay gating strategy is a manual method that uses bivariate plots to gate on positive and negative regions to identify different immune populations. Gates are adjusted based on the marker expression. For instance, B lymphocytes are gated as CD3-CD19+. The CD3 population is used as a negative population for CD19+ events. For some markers, a negative population may not be available in PBMC samples. View each gate in each file to ensure correct gating.

Many gates are used to identify multiple populations. The gates used to define each population, including intermediate populations, are listed in [Appendix: Population Gating](#page-29-0)  [Tables.](#page-29-0) In the gating descriptions below, populations starting with a checkbox sign (⊠) are considered end populations.

**NOTE** For more information, contact your local Fluidigm field application specialist.

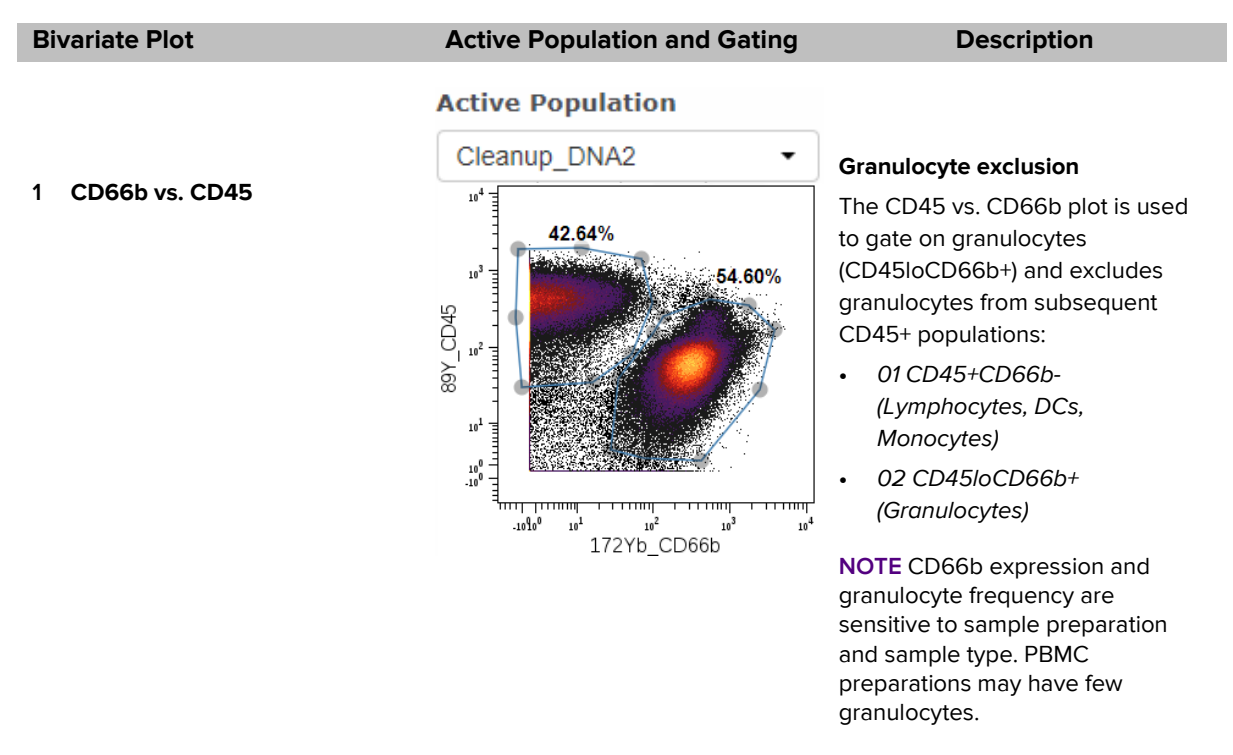

## **Neutrophils and Eosinophils**

### **Bivariate Plot Active Population and Gating Description**

#### **Active Population**

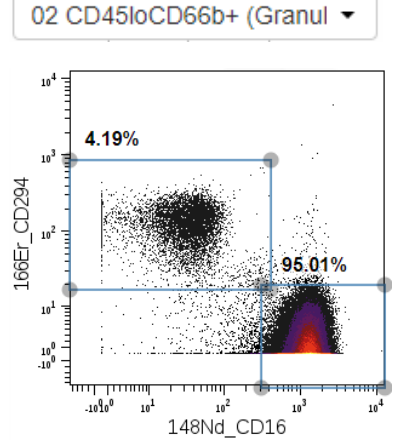

## **☑ Eosinophils and neutrophils**

From active population #*02 CD45loCD66b+ (Granulocytes)*, the CD16 vs. CD294 plot is used to identify the two following granulocyte populations:

- **•** *03 CD294+CD16-: Eosinophils*
- **•** *04 CD294-CD16+: Neutrophils*

**NOTE** CD16 expression on granulocytes is sensitive to sample preparation and sample type. PBMC preparations may have reduced CD16 expression on granulocytes.

**NOTE** Neutrophils and eosinophils have been observed to nonspecifically bind to certain antibodies. Adding heparin to whole blood samples prior to staining (as followed in the Maxpar Direct Immune Profiling Assay Cell Staining and Data Acquisition User Guide, PN 400286) reduces nonspecific binding [3].

## **B Cell Subsets**

**2 CD16 vs. CD294**

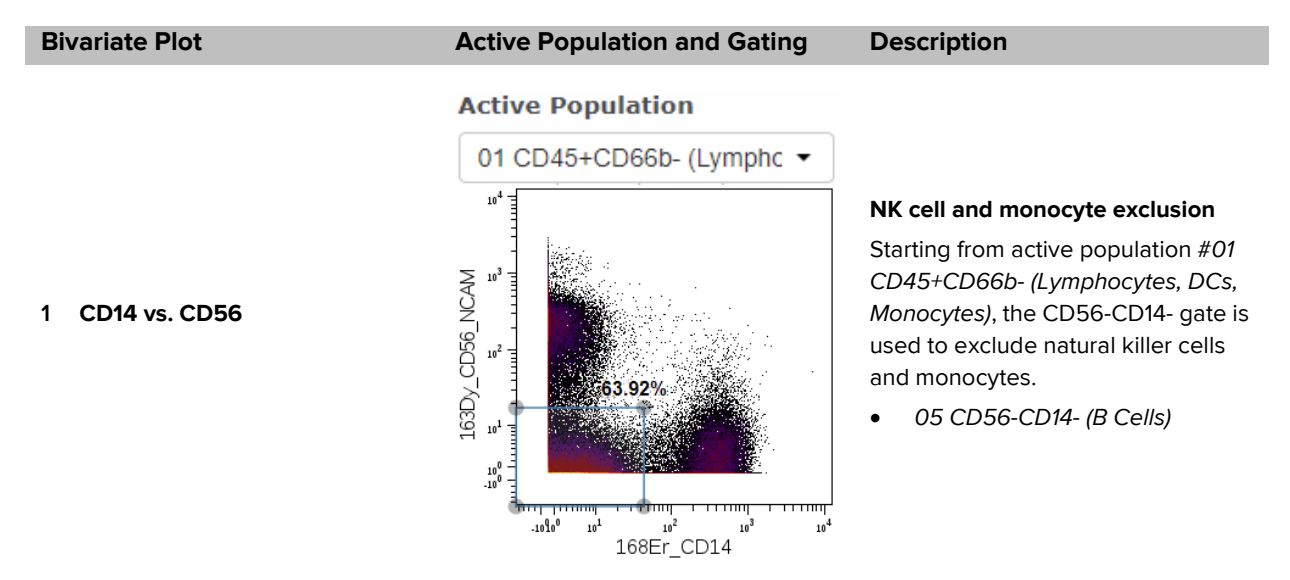

**2 CD3 vs. CD19**

### **Bivariate Plot Active Population and Gating Description**

### **Active Population**

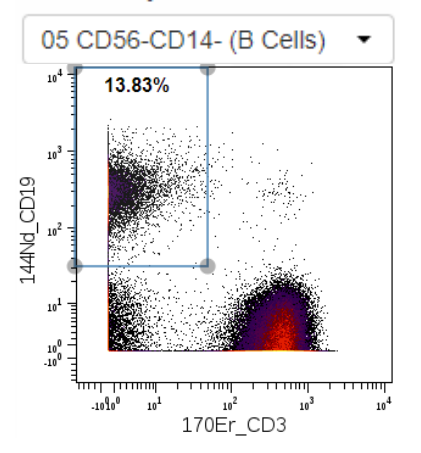

### **☑ Total B cells**

From active population #*05 CD56- CD14- (B Cells)*, the CD19+CD3- gate excludes T cells and gates on total B cells.

• *06 CD19+CD3-: Total B Cells*

# **Active Population**

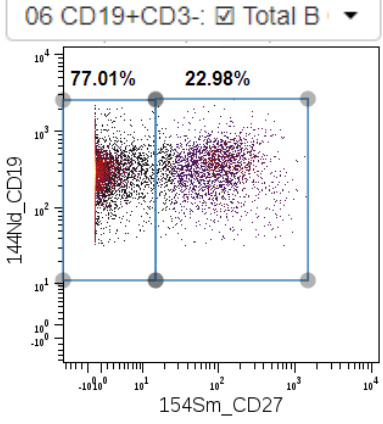

#### **☑ Naive and total memory B cells**

From active population #*06 CD19+CD3-: Total B Cells*, the CD27 vs. CD19 plot includes two gates to identify naive B cells and total memory B cells:

- *07 CD19+CD27-: Naive B Cells*
- *08 CD19+CD27+: Total Memory B Cells*

## **3 CD27 vs. CD19**

### **Active Population**

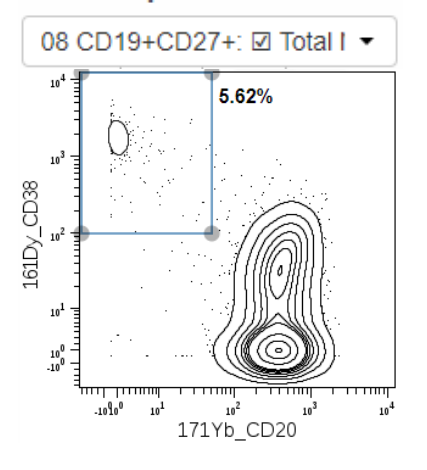

#### **☑ Plasmablasts**

From active population #*08 CD19+CD27+: Total Memory B Cells*, the CD38+CD20- gate identifies the plasmablast population:

• *09 CD38+CD20-: Plasmablasts*

**NOTE** For this gate it is recommended to use a contour plot to better identify rare plasmablast events.

## **4 CD20 vs. CD38**

## **Monocytes**

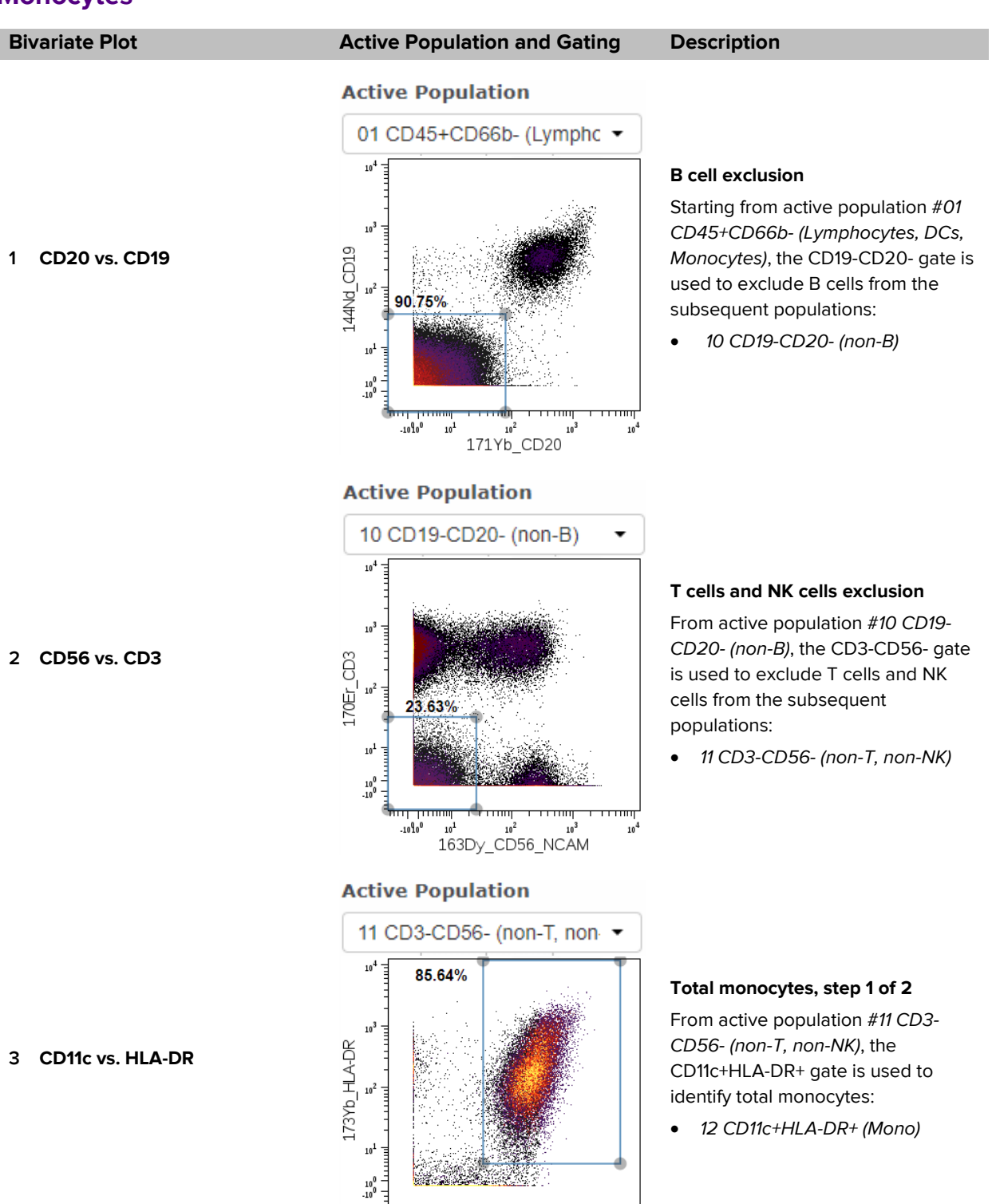

 $10<sup>3</sup>$ 

 $10<sup>4</sup>$ 

 $\mathbf{10}^2$ 

 $147$ Sm\_CD $11c$ 

 $.10^{0}$  $10^{1}$ 

**4 CD11c vs. CD14**

### **Bivariate Plot Active Population and Gating Description**

## **Active Population**

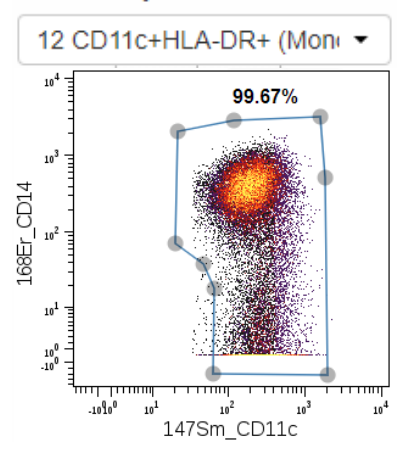

#### **☑ Total monocytes step 2 of 2**

From active population #*12 CD11c+HLA-DR+ (Mono)*, the CD14+/- CD11c+ gate is used to confirm the presence of CD14 on total monocytes. CD14lo/-CD11clo/ events are excluded using this gate:

• *13 CD14+/-CD11c+: Total Monocytes*

### **Active Population**

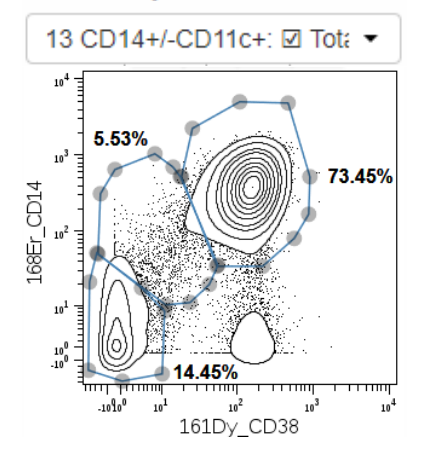

## **☑ Monocytes, classical, transitional, and nonclassical**

From active population #*13 CD14+/- CD11c+: Total Monocytes*, the CD14 vs. CD38 plot is used to distinguish between classical, transitional, and nonclassical monocytes:

- *14 CD14+CD38+: Classical Monocytes*
- *15 CD38lo/-CD14int: Transitional Monocytes*
- *16 CD38-CD14-: Nonclassical Monocytes*

**NOTE** For this gate, using a contour plot is recommended to better identify transitional monocytes events.

**5 CD14 vs. CD38**

## **Natural Killer (NK) Cells**

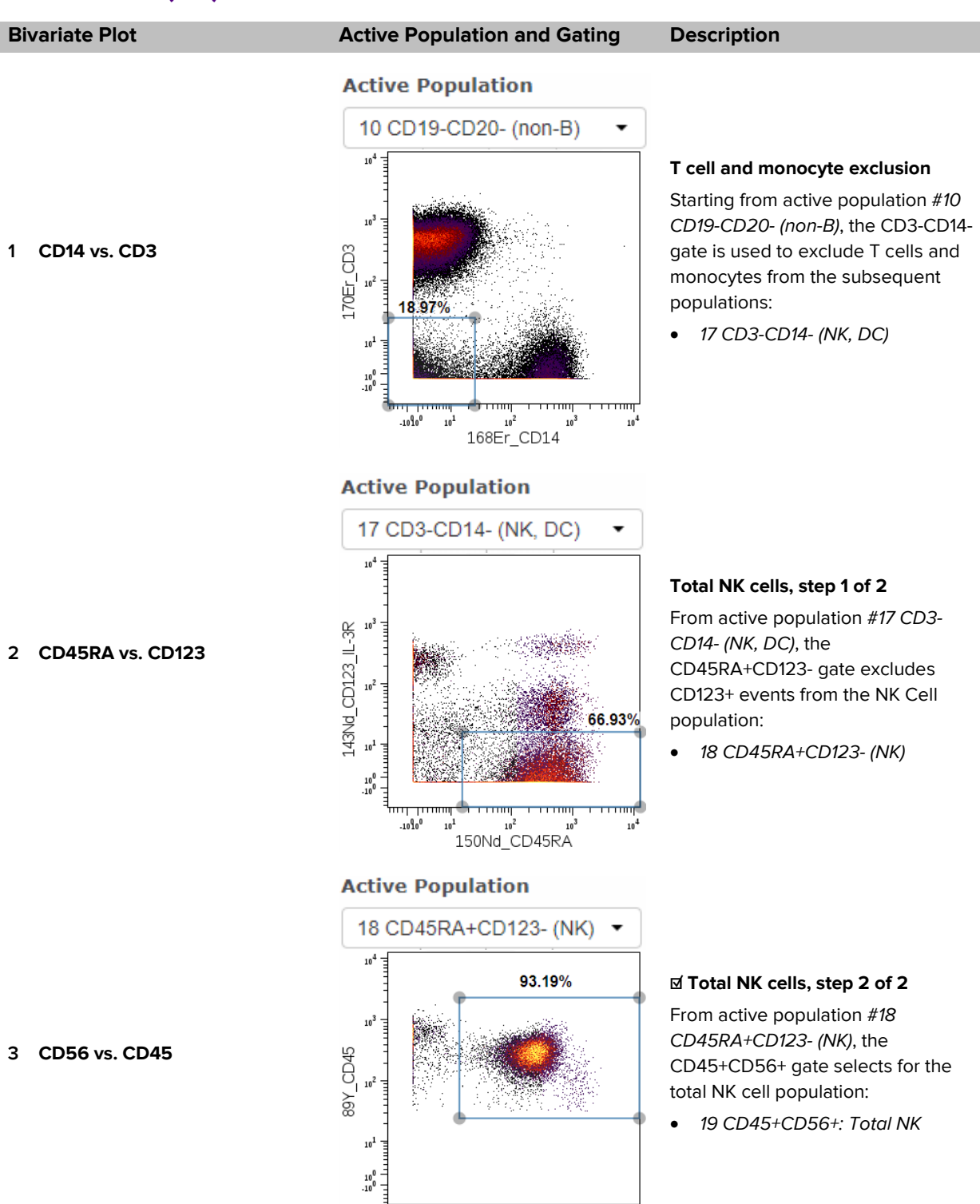

 $.10^{0}$  $10^{1}$   $10<sup>2</sup>$ 

163Dy\_CD56\_NCAM

 $10<sup>3</sup>$ 

 $10<sup>4</sup>$ 

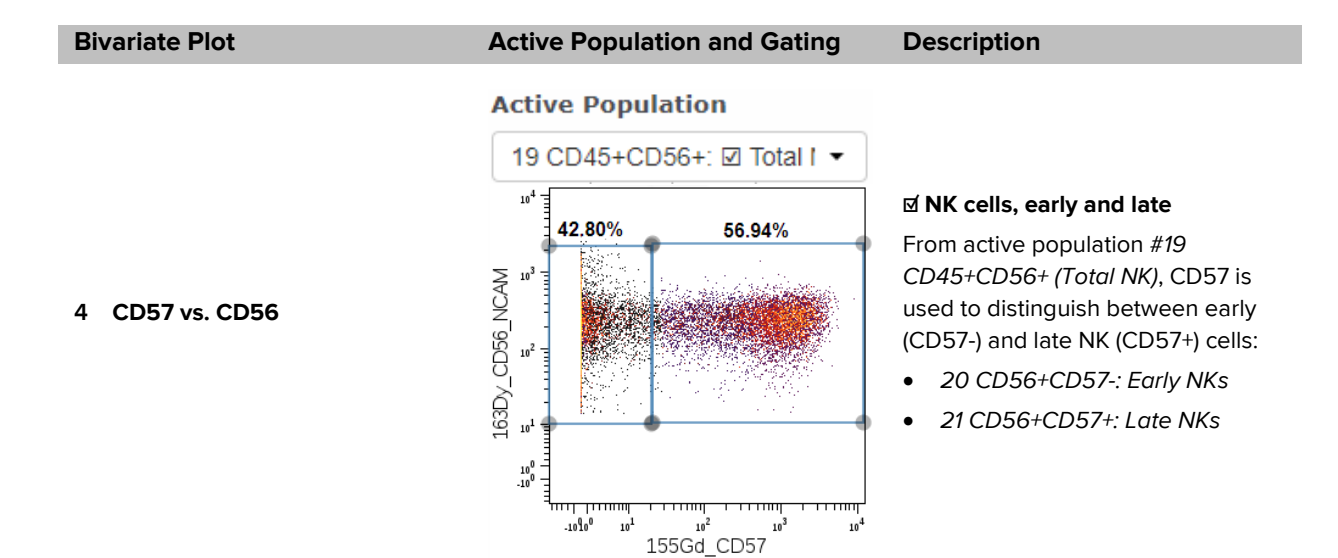

## **Dendritic Cells (DCs)**

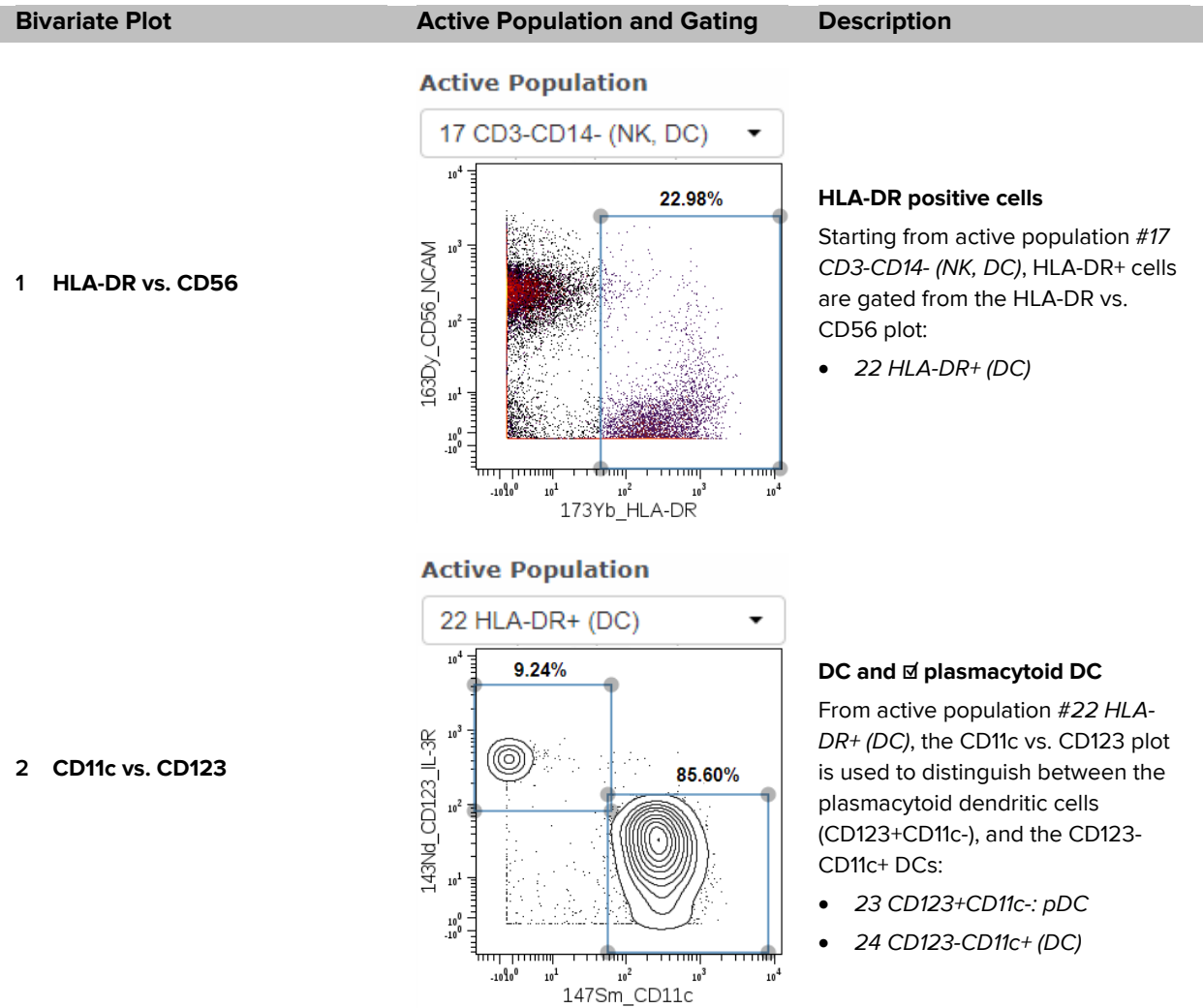

 $10^3$ 

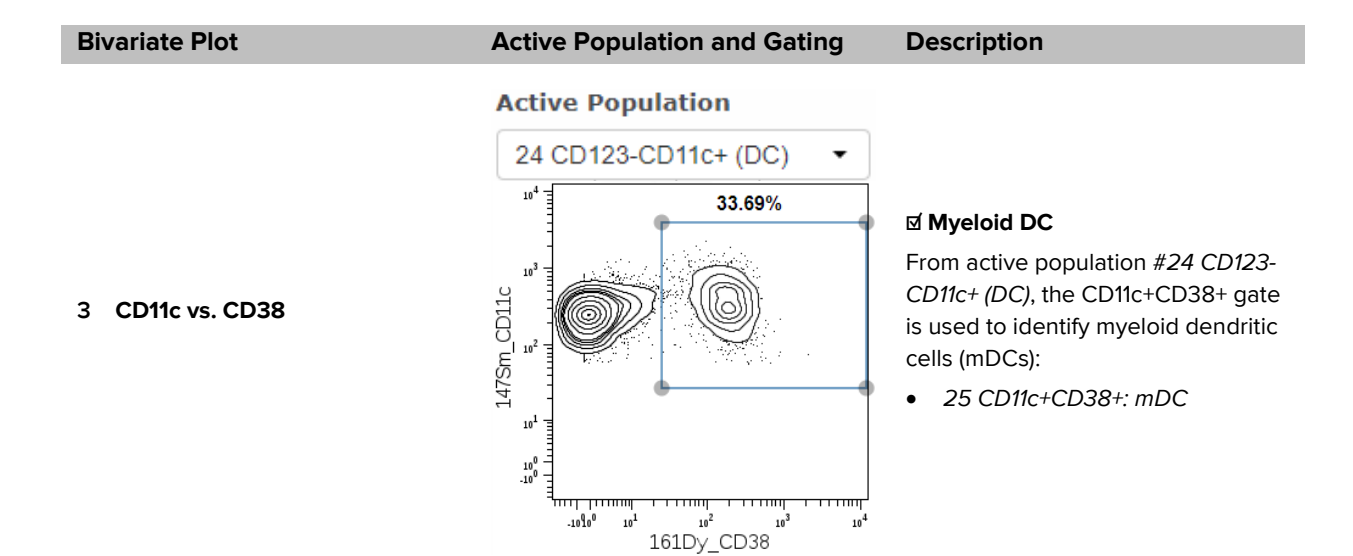

## **T Cell Subsets**

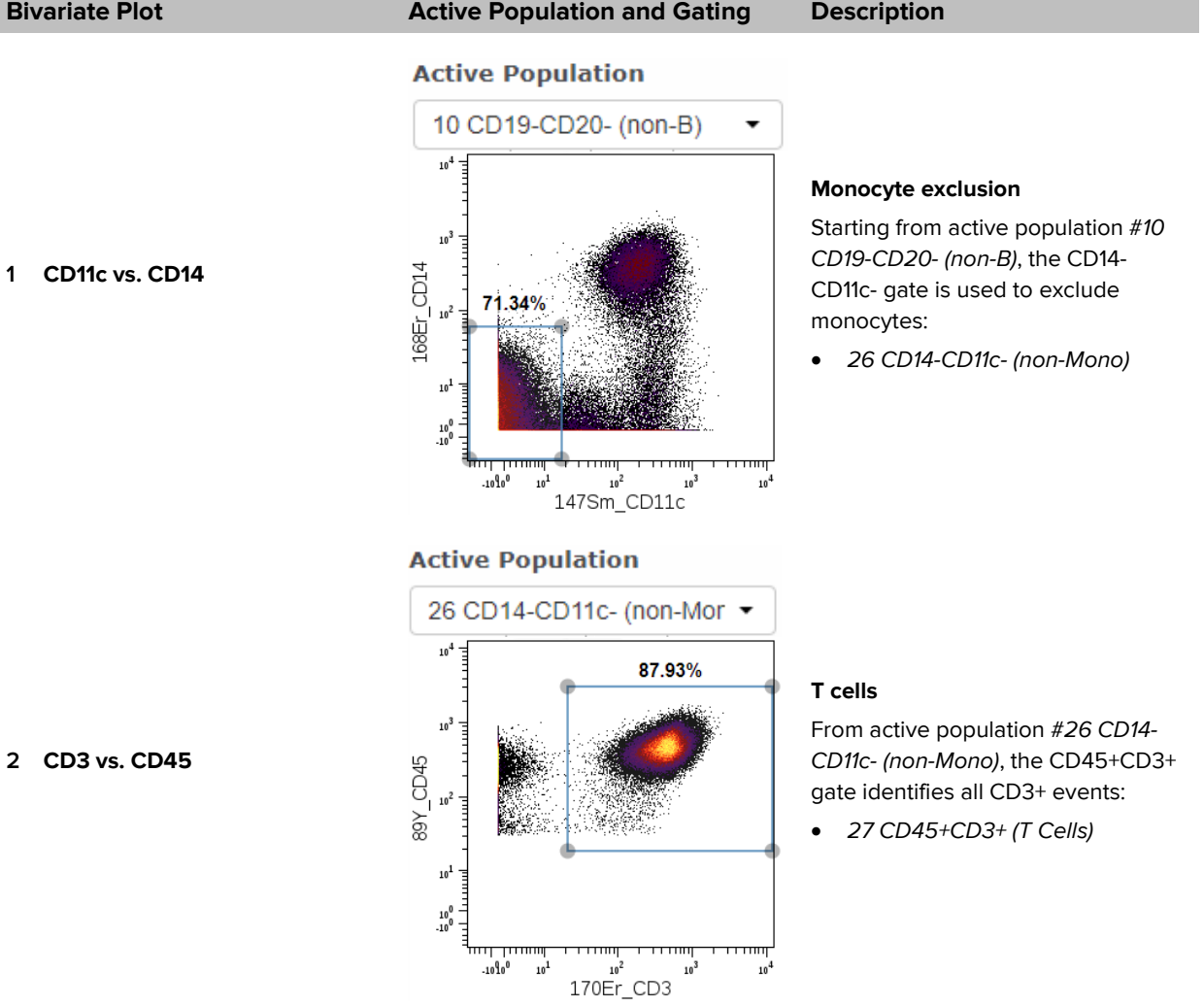

16 Approach to Bivariate Analysis of Data Acquired Using the Maxpar Direct Immune Profiling Assay Technical Note

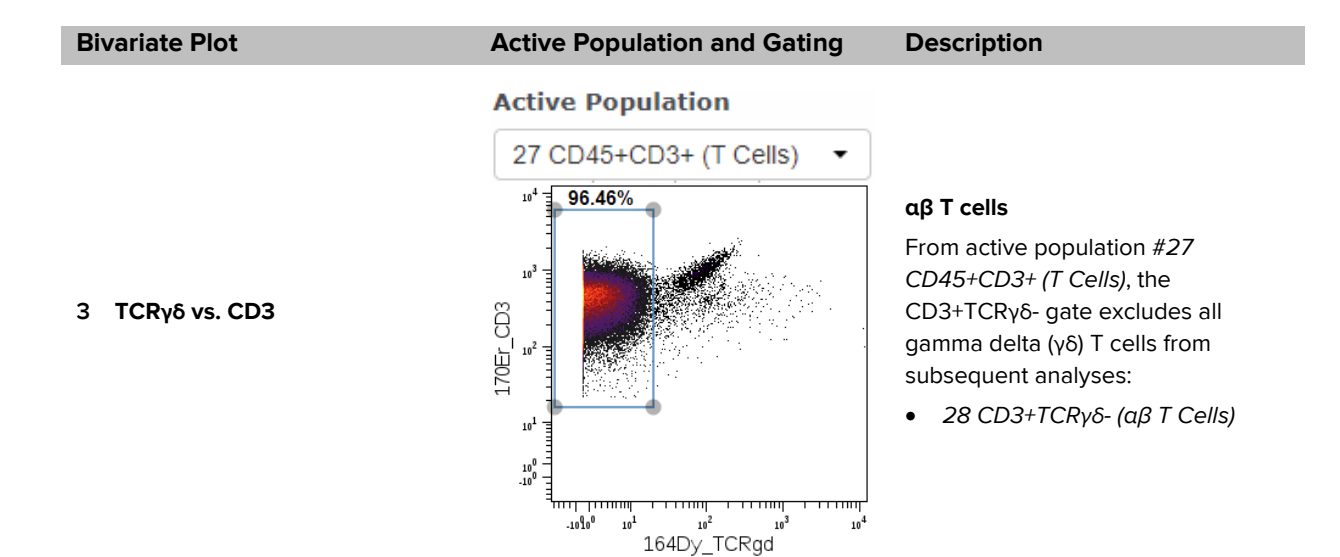

## **CD8 αβ T Cell Subsets**

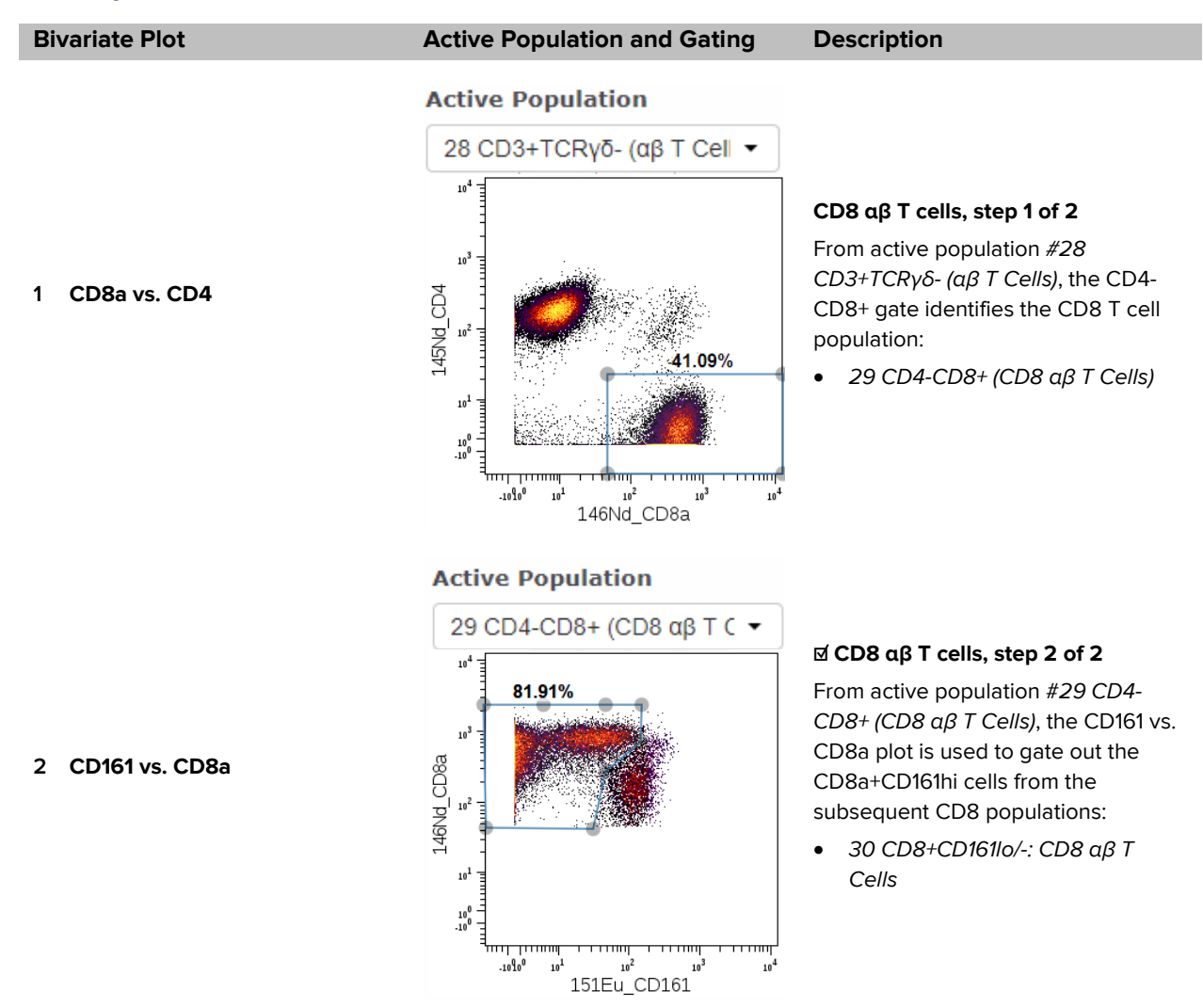

## **Bivariate Plot Active Population and Gating Description**

## **Active Population**

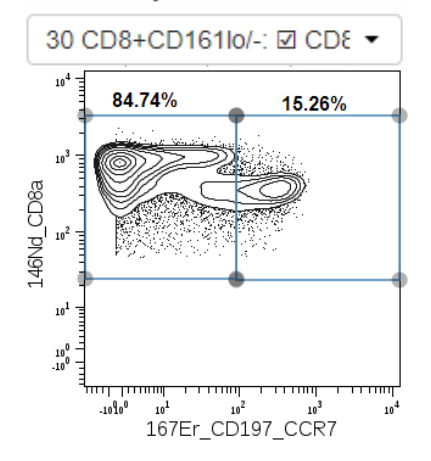

# **3 CCR7 vs. CD8a**

## **Active Population**

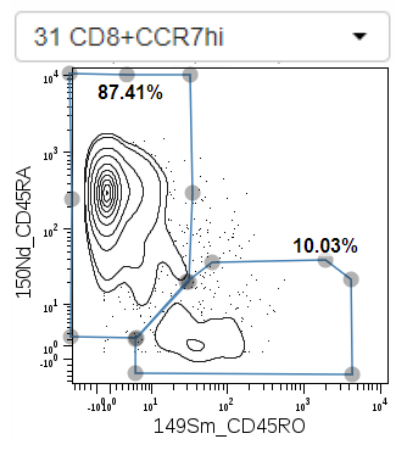

## **Active Population**

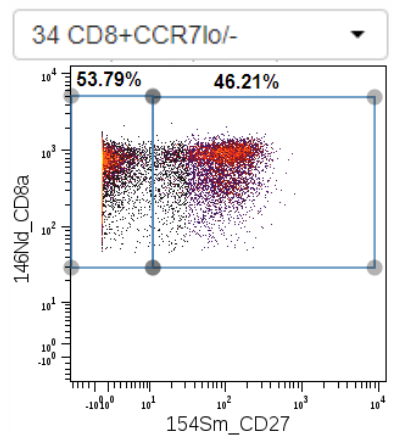

### **CD8 αβ T cell stages, initial gate**

From active population #*30 CD8+CD161lo/-: CD8* αβ *T Cells*, the CCR7 vs. CD8a plot is used to distinguish between the CCR7+ and CCR7- populations. These are intermediate subsets:

- *31 CD8+CCR7hi*
- *34 CD8+CCR7lo/-*

**NOTE** For this gate it is recommended to use a contour plot to better identify the transition between CCR7hi and CCR7lo/-, which typically occurs around 10<sup>2</sup>.

## **☑ CD8 αβ T cells, naive and central memory**

From active population #*31 CD8+CCR7hi*, the CD45RO vs. CD45RA plot is used to identify naive (CD45RA+CD45RO-) and central memory (CD45RA-CD45RO+) CD8 T cells:

- *32 CD45RA+CD45RO-: CD8 Naive*
- *33 CD45RA-CD45RO+: CD8 Central Memory*

**NOTE CD45RA+CD45RO- gate is used again in active population #39, and CD45RA-CD45RO+ gate is used again in active populations #40, #42, #46, and #50.** 

## **☑ CD8 αβ T cells, effector memory and terminal effector**

From active population *#34 CD8+CCR7lo/-*, the CD27 vs. CD8a plot is used to gate on CD8 effector memory (CD27+) and CD8 terminal effector (CD27-) cells:

- *35 CD8+CD27+: CD8 Effector Memory*
- *36 CD8+CD27-: CD8 Terminal Effector*

**4 CD45RO vs. CD45RA**

## **5 CD27 vs. CD8a**

## **CD4 αβ T Cell Subsets**

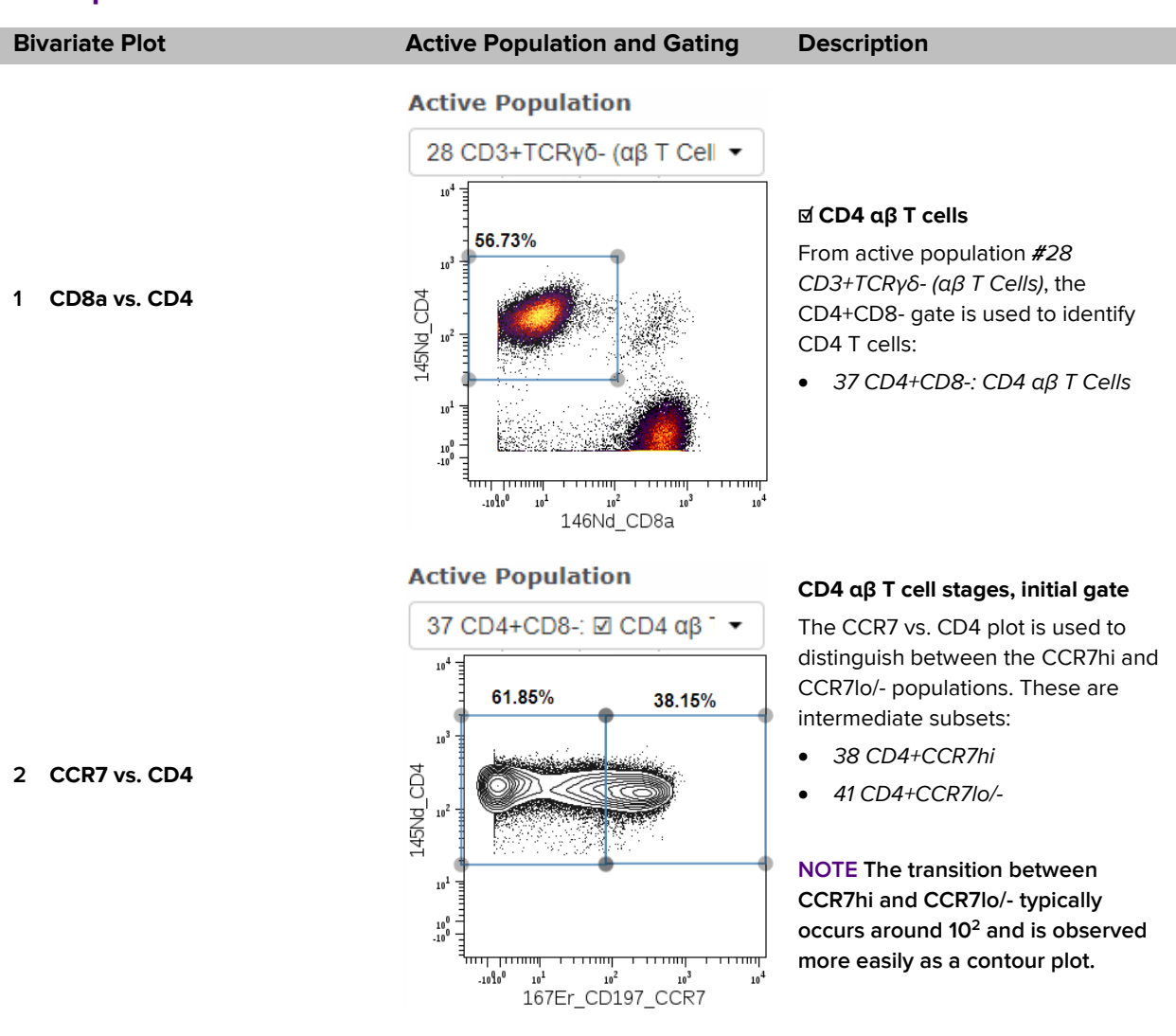

## **Bivariate Plot Active Population and Gating Description**

 $\ddot{\phantom{0}}$ 

### **Active Population**

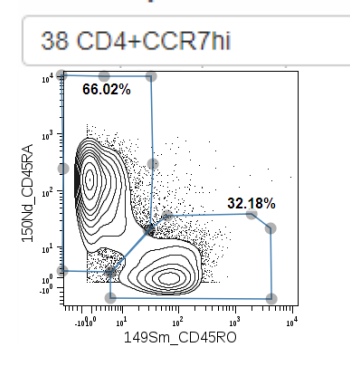

## **Active Population**

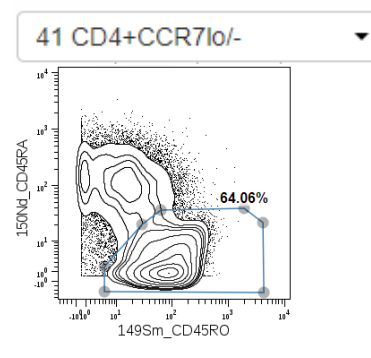

## **3 CD45RO vs. CD45RA**

**NOTE The CD45RA+CD45RO- gate was previously used for CD8 T cell subsets. The following are the same gates used in CD4 T cell populations.**

## **Active Population**

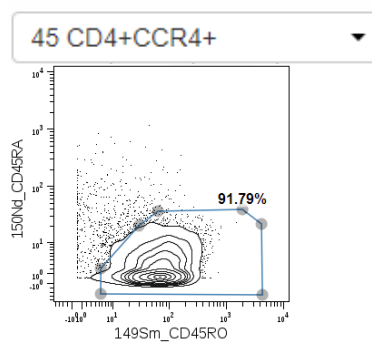

### **Active Population**

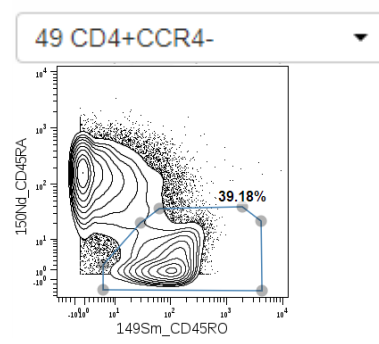

## **☑ CD4 αβ T cells, naive and central memory**

From active population *#38 CD4+CCR7hi*, the CD45RO vs. CD45RA plot is used to identify naive (CD45RA+CD45RO-) and central memory (CD45RA-CD45RO+) CD4 T cells:

- *39 CD45RA+CD45RO-: CD4 Naive*
- *40 CD45RA-CD45RO+: CD4 Central Memory*

## **CD4 αβ T cells, effector memory and terminal effector**

From active population *#41 CD4+CCR7lo/-, CD45RA-CD45RO+* is used as an intermediate population to identify CD4 effector memory and terminal effector cells:

• *42 CD4+CCR7lo/-CD45RA-CD45RO+*

## **CD45RA-CD45RO+ selection for intermediate population of Treg cells**

From active population *#45 CD4+CCR4+*, CD45RA-CD45RO+ is used as an intermediate population to identify T regulatory cells:

• *46 CD4+CCR4+CD45RA-CD45RO+*

## **CD45RA-CD45RO+ selection for intermediate population of Th1-like cells**

From active population *#49 CD4+CCR4-*, CD45RA-CD45RO+ is used as an intermediate population to identify Th-1 like cells:

• *50 CD4+CCR4-CD45RA-CD45RO+*

### **Bivariate Plot Active Population and Gating Description**

## **Active Population**

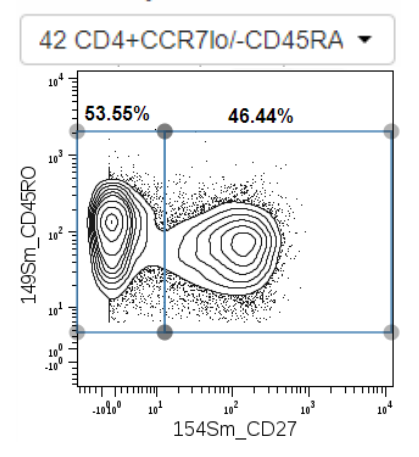

## **☑ CD4 αβ T cells, effector memory and terminal effector**

From active population *#42 CD4+CCR7lo/-CD45RA-CD45RO+*, the CD27 vs. CD45RO plot it used to identify CD4 effector memory and terminal effector cells:

- *43 CD45RO+CD27+: CD4 Effector Memory*
- *44 CD45RO+CD27-: CD4 Terminal Effector*

## **CCR4 positive and negative selection for Treg and Th1-like intermediate populations**

From active population *#37 CD4+CD8-: CD4* αβ *T Cells*, the CCR4 vs. CD4 plot is used to identify the intermediate population T regulatory cells (CD4+CCR4+).

From active population *#48 CD4+CXCR5-*, the CCR4 vs. CD4 plot is used to identify the intermediate population Th1-like cells (CD4+CCR4-):

- *45 CD4+CCR4+*
- *49 CD4+CCR4-*

**NOTE** Active population #13 Total Monocytes can be used to identify the positive and negative threshold of CCR4.

**4 CD27 vs. CD45RO**

### **Active Population**

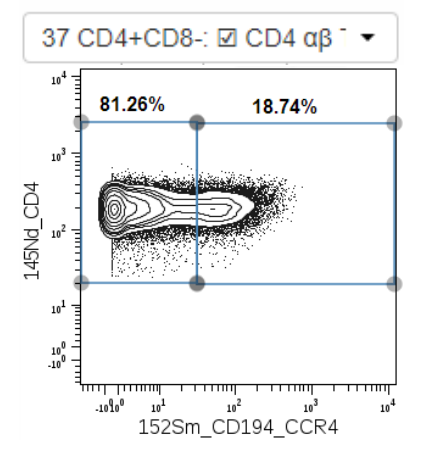

### **5 CCR4 vs. CD4**

### **Active Population**

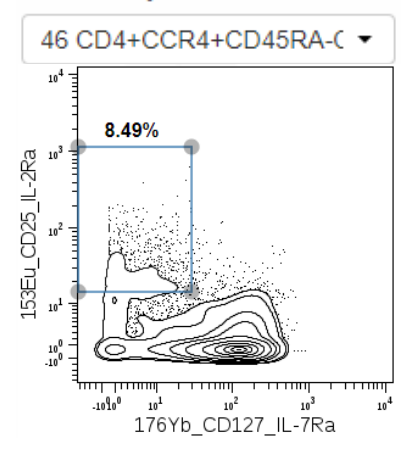

## **☑ Treg (T regulatory cells)**

From active population *#46 CD4+CCR4+CD45RA-CD45RO+*, Treg cells are identified by gating on CD25hiCD127lo/- cells:

• *47 CD25hiCD127lo/-: Treg*

**6 CD127 vs. CD25**

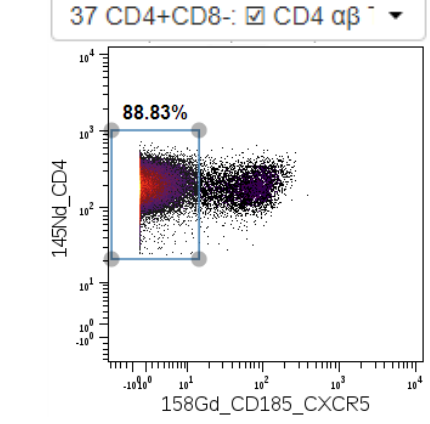

**Active Population** 

## **CD4+CXCR5- selection for Th1-like, Th2-like, and Th-17 like intermediate populations**

From active population *#37 CD4+CD8-: CD4* αβ *T cells*, CXCR5 cells are gated as an intermediate population to identify Th-1-like, Th2 like, and Th17-like cells:

• *48 CD4+CXCR5-*

**NOTE** Chemokine receptor expression is sensitive to sample type, preparation, and treatment. For PBMC samples, the intensities of CXCR5 should be evaluated on noncritical samples.

## **Active Population**

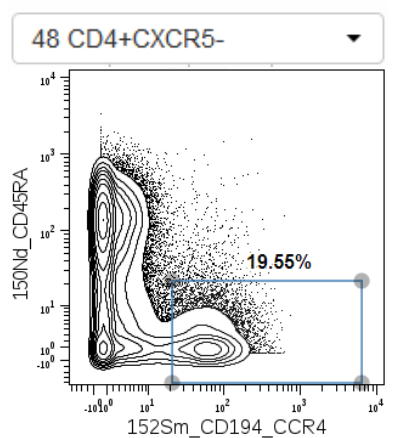

## **CD45RA-CCR4+ selection for Th2 like and Th17-like intermediate populations**

From active population *#48 CD4+CXCR5-*, CD45RA-CCR4+ cells are gated as an intermediate population to identify Th2-like, and Th17-like cells:

• *52 CD45RA-CCR4+*

**7 CXCR5 vs. CD4**

## **8 CCR4 vs. CD45RA**

### **Active Population**

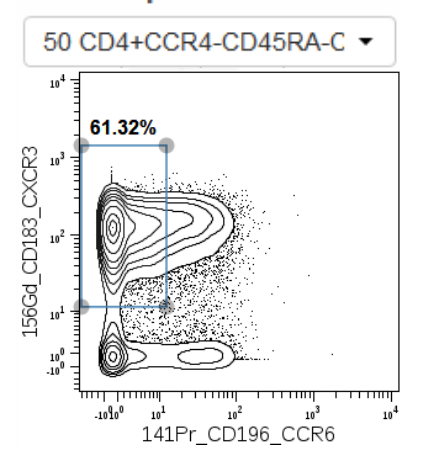

## **☑ Th1-like**

From active population *#50 CD4+CCR4-CD45RA-CD45RO+*, Th1 like cells are gated as CXCR3+CCR6-:

• *51 CXCR3+CCR6-: Th1-like*

#### **9 CCR6 vs. CXCR3**

## **Active Population**

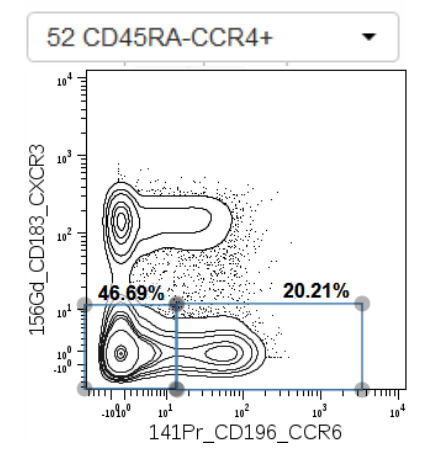

#### **☑ Th2-like and Th17-like**

From active population *#52 CD45RA-CCR4+*, the CXCR3 vs. CCR6 plot is used to identify Th2 like and Th17-like cells:

- *53 CXCR3-CCR6-: Th2-like*
- *54 CXCR3-CCR6+: Th17-like*

**NOTE** Chemokine receptor expression is sensitive to sample type, preparation, and treatment. For PBMC samples, the intensities of CXCR3 and CCR6 should be evaluated on noncritical samples to determine the ability to gate CD4 Th-like subsets.

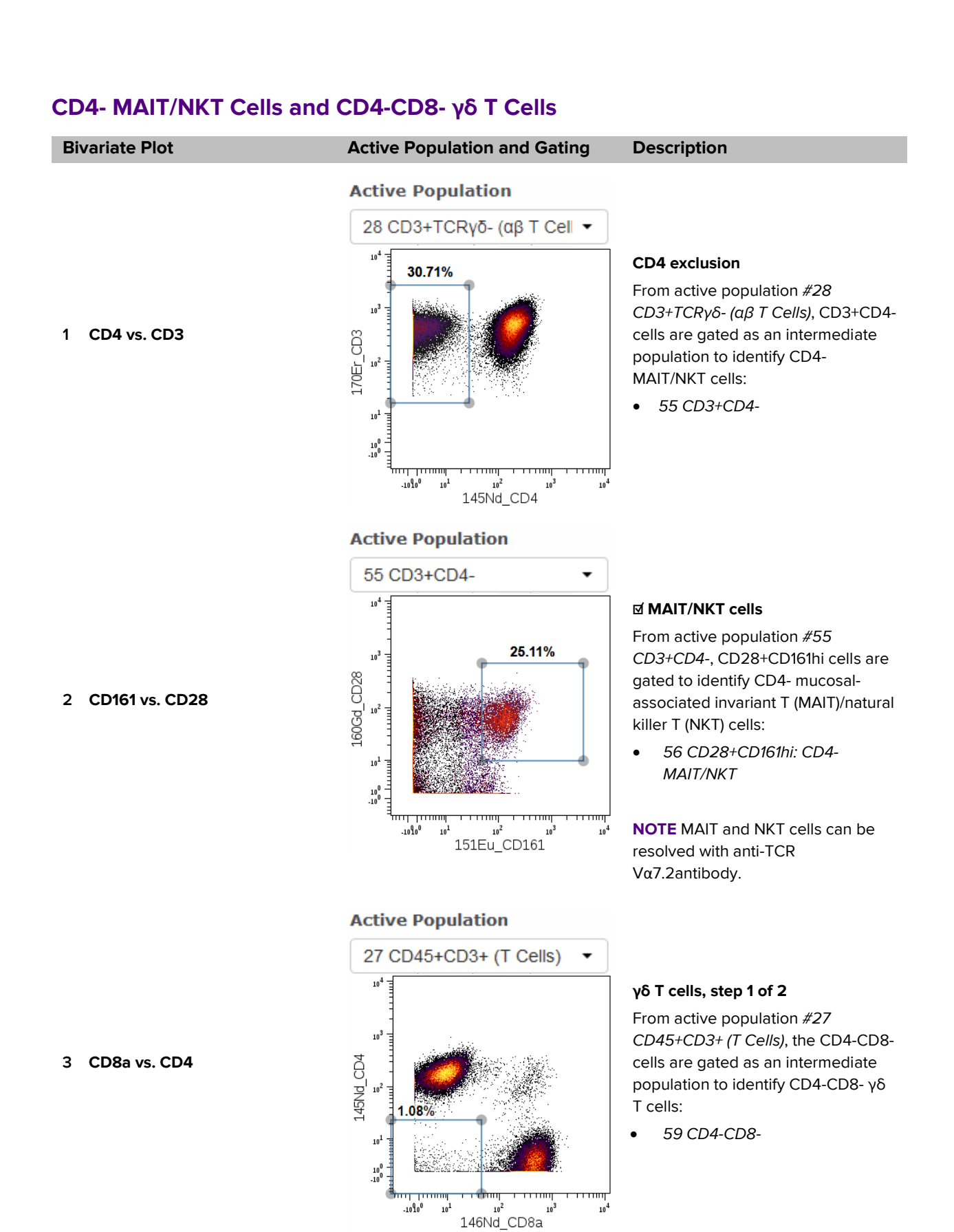

 $10<sup>2</sup>$ 

 $10<sup>4</sup>$ 

 $-10^{6}$  $10^{1}$ 

**4 TCRγδ vs. CD3**

## **Bivariate Plot Active Population and Gating Description**

## **Active Population**

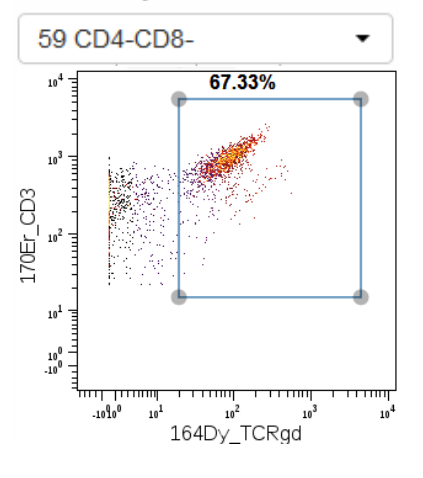

## **☑ γδ T cells, step 2 of 2**

From active population *#59 CD4- CD8-*, CD3+TCRγδ+ cells are gated to identify γδ T cells:

• *60 CD3+*TCRγδ*+: CD4-CD8-* γδ *T Cells*

**NOTE** The majority of γδ T cells are CD4-CD8-. There are also CD4+ γδ T cells and CD8+ γδ T cells, which are not included in this gating strategy.

# **Basophils**

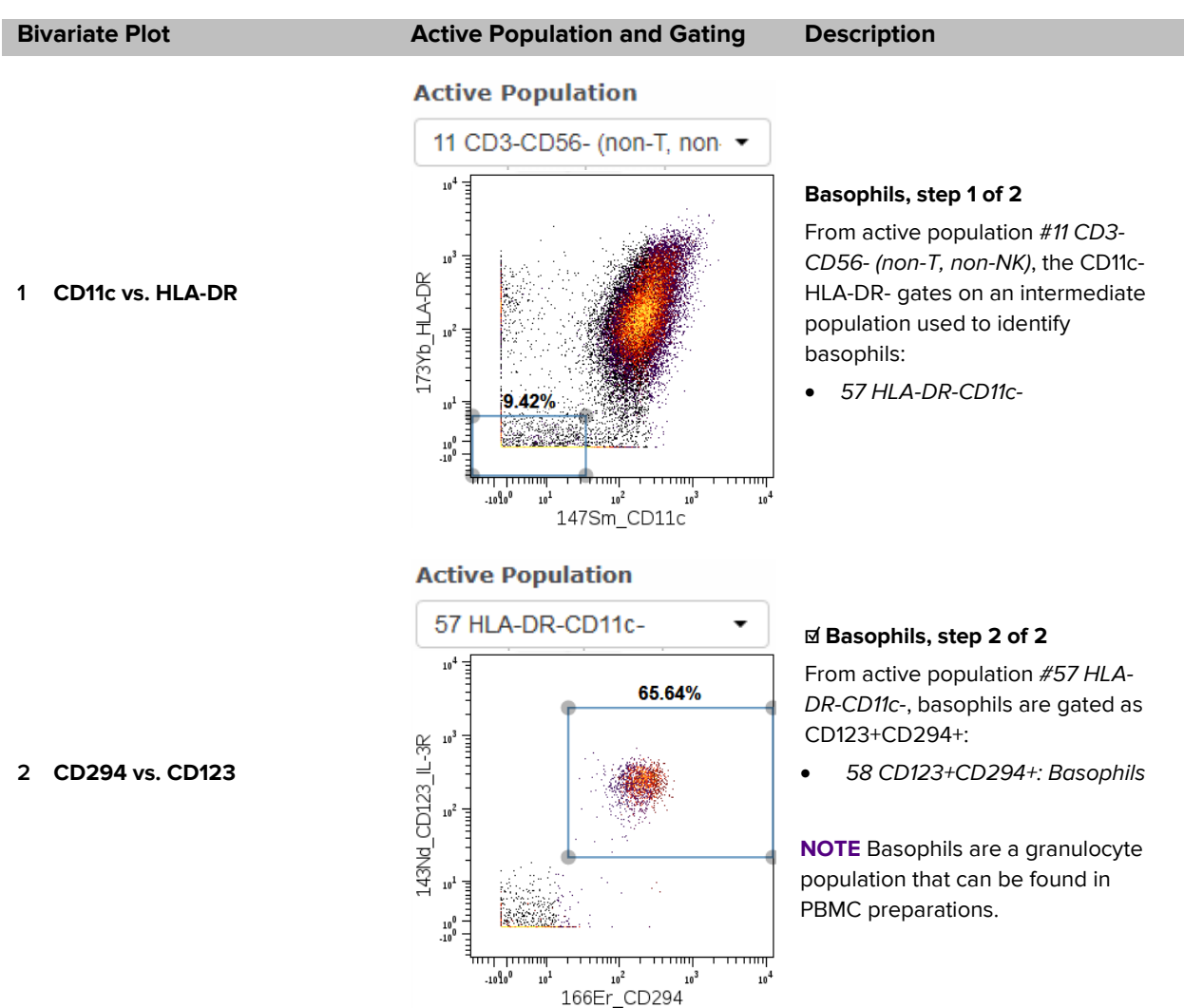

## **Additional Gating Comments**

## **Monocyte Gating Strategy**

Classical, transitional, and nonclassical monocytes are more commonly gated using CD14 and CD16 (Figure 3) [4–6]. The CD38 marker is also expressed by monocytes [7–11]. The Maxpar Pathsetter software probability state immunophenotyping model produces more robust results using CD38 instead of CD16. Manual gating of total monocytes and monocyte subsets—classical, transitional, and nonclassical—using CD38 vs. CD14 were comparable to Pathsetter immunophenotyping model. Results from back-gating each monocyte subset from CD14 vs. CD38 to CD14 vs. CD16 appear similar to the common strategy (Figure 4). This document shows a CD14 and CD38 gating strategy. However, each user can determine a preferred gating strategy.

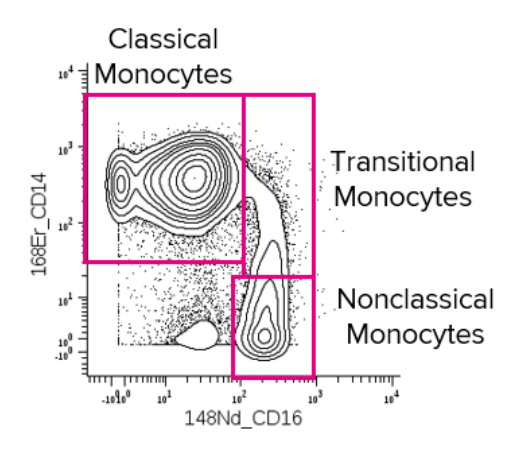

Figure 3. Common gating strategy for monocyte subsets using CD14 and CD16

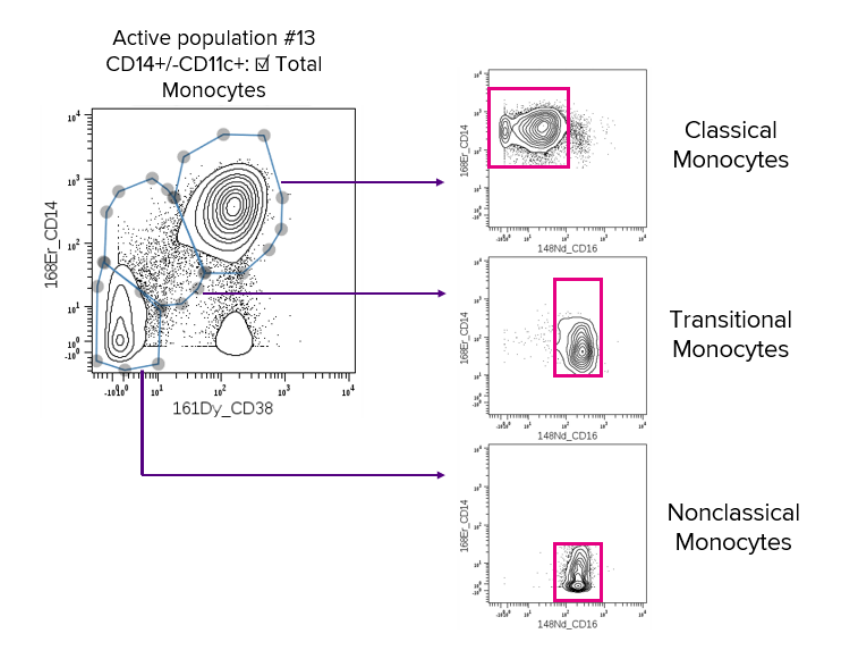

Figure 4. Back-gating the monocyte subsets from CD14 vs. CD38 to CD14 vs. CD16.

## **Further Gating Memory B Cells**

Memory B cells can be further divided into IgD+ Memory B cells and IgD- Memory B cells. This can be visualized by gating IgD vs. CD27 on total B cells (active population #06).

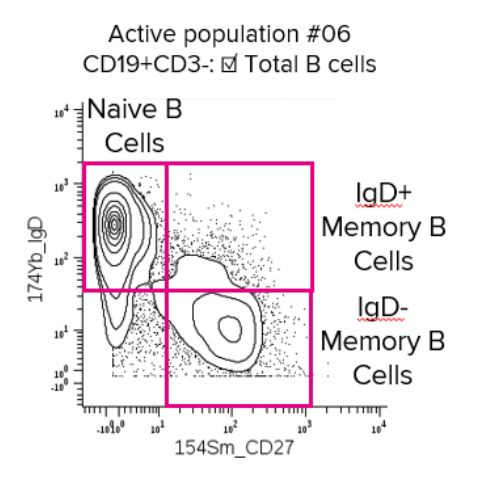

Figure 5. Gating strategy for identifying IgD+ and IgD- memory B cells.

## **CD66b- Neutrophils**

The Maxpar Pathsetter probability state immunophenotyping model identifies a population that has been labeled CD66b- Neutrophils. This population is identified as lineage negative (CD3-CD19-CD56-HLA-DR-CD123-CD45-CD66b-) phenotype with sample-dependent CD16lo/+ expression observed. Neutrophils have been shown to express different isoforms of CD66, such as CD66a, CD66b, CD66c, and CD66d [12,13], which may not be captured by CD66b in the panel. When comparing the spatial localization of CD66b- Neutrophils to CD66b+ Neutrophils in the Pathsetter Cen-se**′**™ plot\*, these two populations cluster close together, suggesting that they may be related. With the addition of more markers to the panel, the CD66b- Neutrophil population may be more accurately defined.

\* Cen-se**′** (Cauchy-Enhanced Nearest-neighbor Stochastic Embedding) is an unsupervised nonlinear dimensionality reduction algorithm developed by Verity Software House, based on the original t-SNE (t-distributed stochastic neighbor embedding) algorithms commonly used for visualizing high-dimensional mass cytometry data [14].

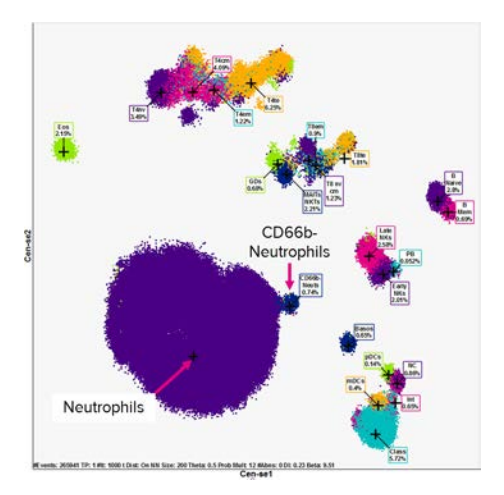

Figure 6. Cen-se**′** plot in Pathsetter showing the nearby clustering of the Neutrophils and CD66b-Neutrophils in a whole blood sample. The Neutrophil populations are not displayed in the Cen-se**′** plot of the default Pathsetter report.

## **Additional considerations**

- **•** Marker intensities may vary across different samples. To adjust the gate for each specific file and/or population, use the Gate Tailoring box below the Gates box. For instance, the CD45RA vs. CD45RO gate can be adjusted for CD4 and CD8 T cells.
- **•** Gates can be added and removed for each population in the Population Manager.
- **•** Always check all gates for each file.
- **•** For more information on Cytobank features go to [support.cytobank.org.](https://support.cytobank.org/hc/en-us)

# **References**

- 1. Maecker, H.T. et al. Standardizing immunophenotyping for the Human Immunology Project. *Nature Reviews Immunology* (2012). doi:10.1038/nri3158
- 2. Olsen, L.R. et al. The anatomy of single cell mass cytometry data. *Cytometry Part A* (2018). doi:10.1002/cyto.a.23621
- 3. Rahman, A.H. et al. Heparin reduces nonspecific eosinophil staining artifacts in mass cytometry experiments. *Cytom. Part A* (2016). doi:10.1002/cyto.a.22826
- 4. Stansfield, B.K. and Ingram, D.A. Clinical significance of monocyte heterogeneity. *Clin. Transl. Med.* (2015). doi:10.1186/s40169-014-0040-3
- 5. Hofer, T.P. et al. Slan-defined subsets of CD16-positive monocytes: Impact of granulomatous inflammation and M-CSF receptor mutation. *Blood* (2015). doi:10.1182/blood-2015-06-651331
- 6. Wong, K.L. et al. Gene expression profiling reveals the defining features of the classical, intermediate,and nonclassical human monocyte subsets. *Blood* (2011). doi:10.1182/blood-2010-12-326355
- 7. Zilber, M.-T. et al. CD38 expressed on human monocytes: A coaccessory molecule in the superantigen-induced proliferation. *Proc. Natl. Acad. Sci. U. S. A.* (2000). doi:10.1073/pnas.050583197
- 8. Zilber, M.-T. et al. MHC class II/CD38/CD9: A lipid-raft-dependent signaling complex in human monocytes. *Blood* (2005). doi:10.1182/blood-2004-10-4094
- 9. Musso, T. et al. CD38 expression and functional activities are up-regulated by IFNgamma on human monocytes and monocytic cell lines. *J. Leukoc. Biol.* (2001).
- 10. Fedele, G. et al. *C*D38 is expressed on human mature monocyte-derived dendritic cells and is functionally involved in CD83 expressioin and IL-12 induction. *Eur. J. Immunol.* (2004). doi:10.1002/eji.200324728
- 11. Picozza, M. et al. Mononuclear phagocytes and marker modulation: when CD16 disappears, CD38 takes the stage. *Blood* (2013). doi:10.1182/blood-2013-05-500058
- 12. Skubitz, K.M. and Skubitz, A.P.N. Interdependency of CEACAM-1, -3, -6, and -8 induced human neutrophil adhesion to endothelial cells. *J. Transl. Med.* (2009). doi:10.1186/1479-5876-6-78
- 13. Skubitz, K.M. et al. CD66a, CD66b, CD66c, and CD66d each independently stimulate neutrophils. *J. Leukoc. Biol.* (1996). doi:10.1002/jlb.60.1.106
- 14. Van der Maaten, L. and Hinton, G. Visualizing data using t-SNE. *J. Mach. Learn. Res.* (2008). jmlr.org/papers/volume9/vandermaaten08a/vandermaaten08a.pdf

# <span id="page-29-0"></span>**Appendix: Population Gating Tables**

Table 1. Gates used to distinguish cell populations stained by the Maxpar Direct Immune Profiling Assay (Cat. No. 201325). All listed cell populations should also include the cleanup gates described in the cleanup strategy.

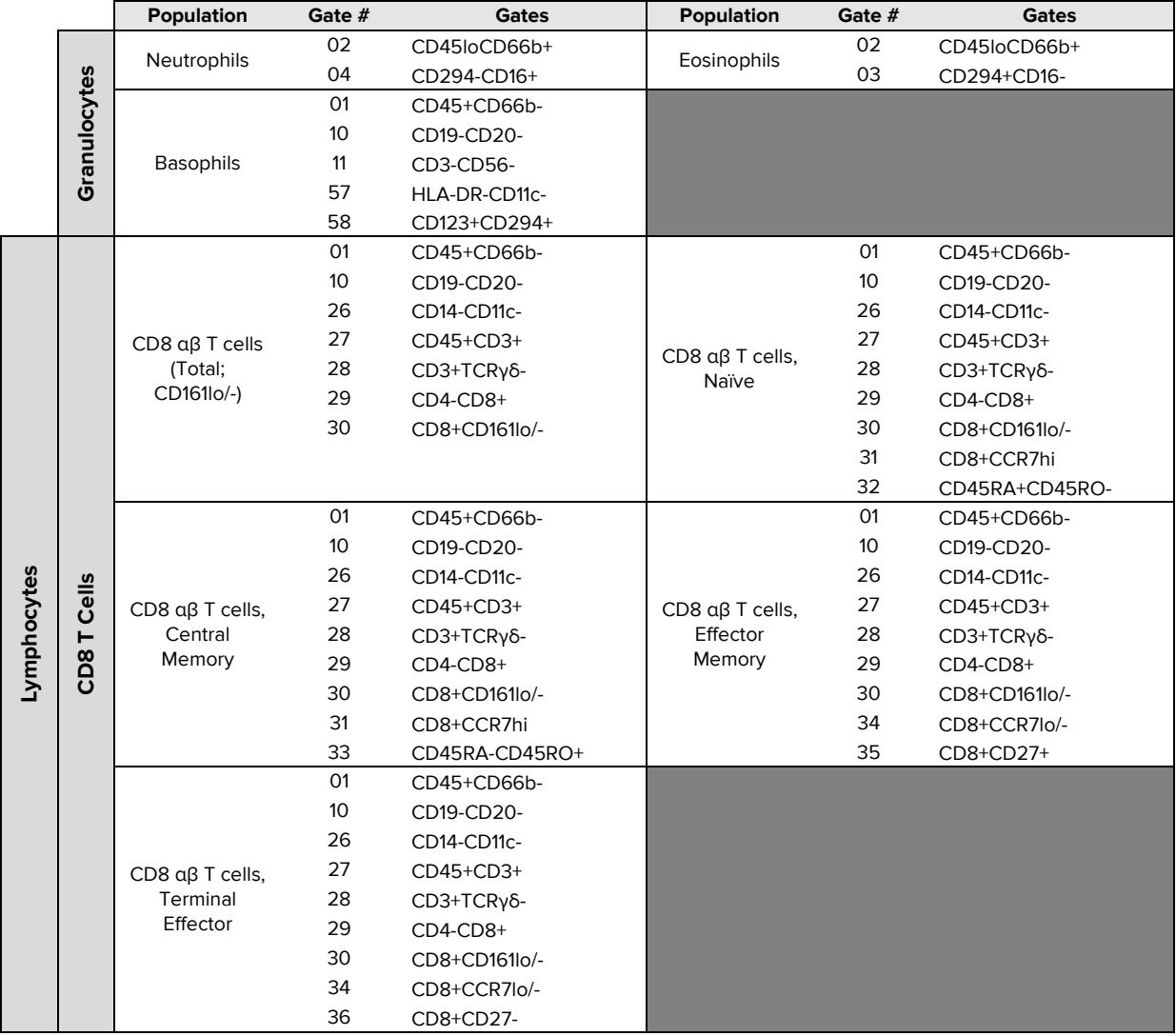

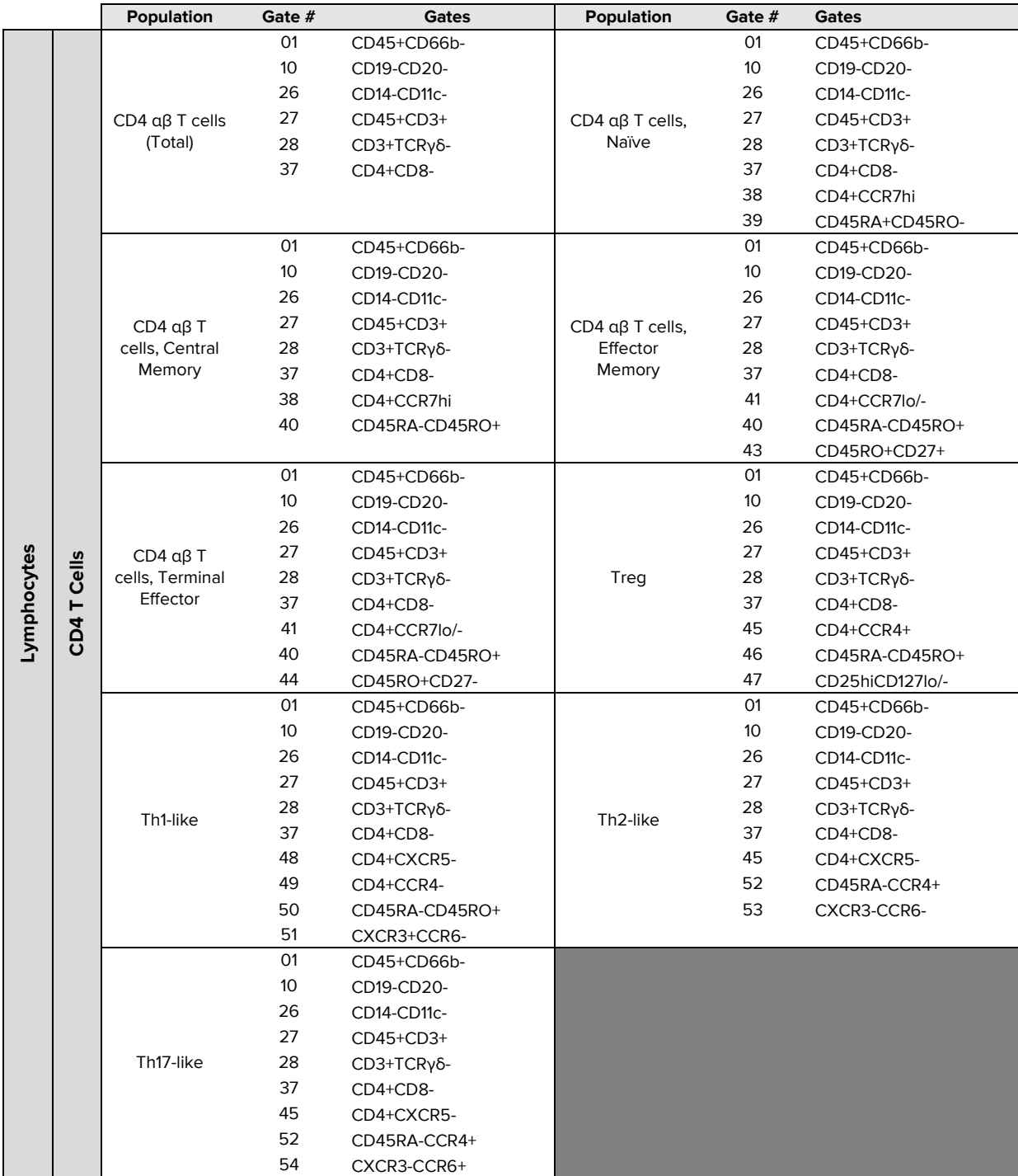

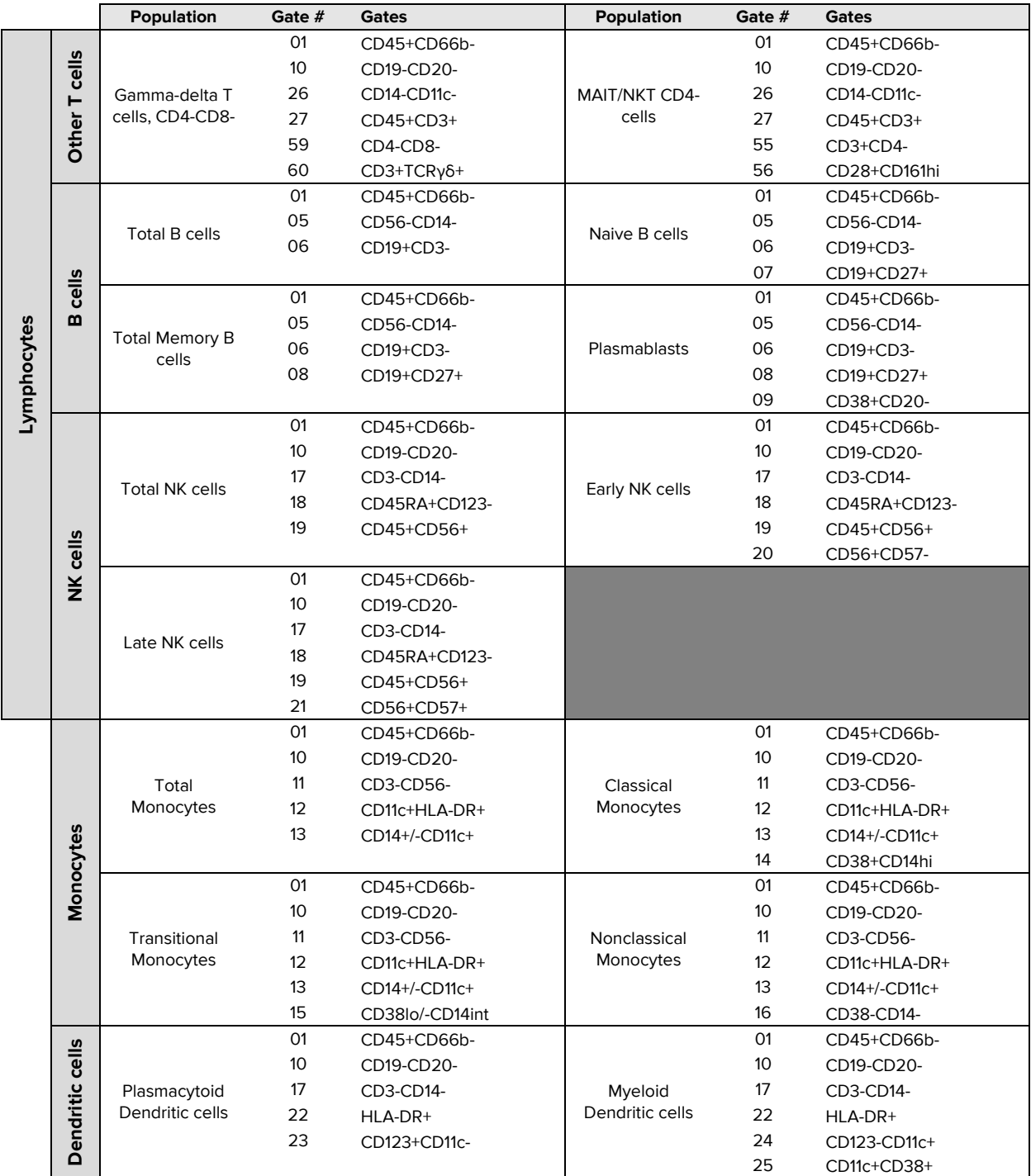

Table 2. Active cell populations identified in Cytobank for manual gating of the Maxpar Direct Immune Profiling Assay (Cat. No. 201325). Active populations that contain parentheses are descriptors of intermediate populations for which those gates are used. Populations ending with a descriptor following a colon and starting with a checkbox sign  $(\boxtimes)$  are end populations.

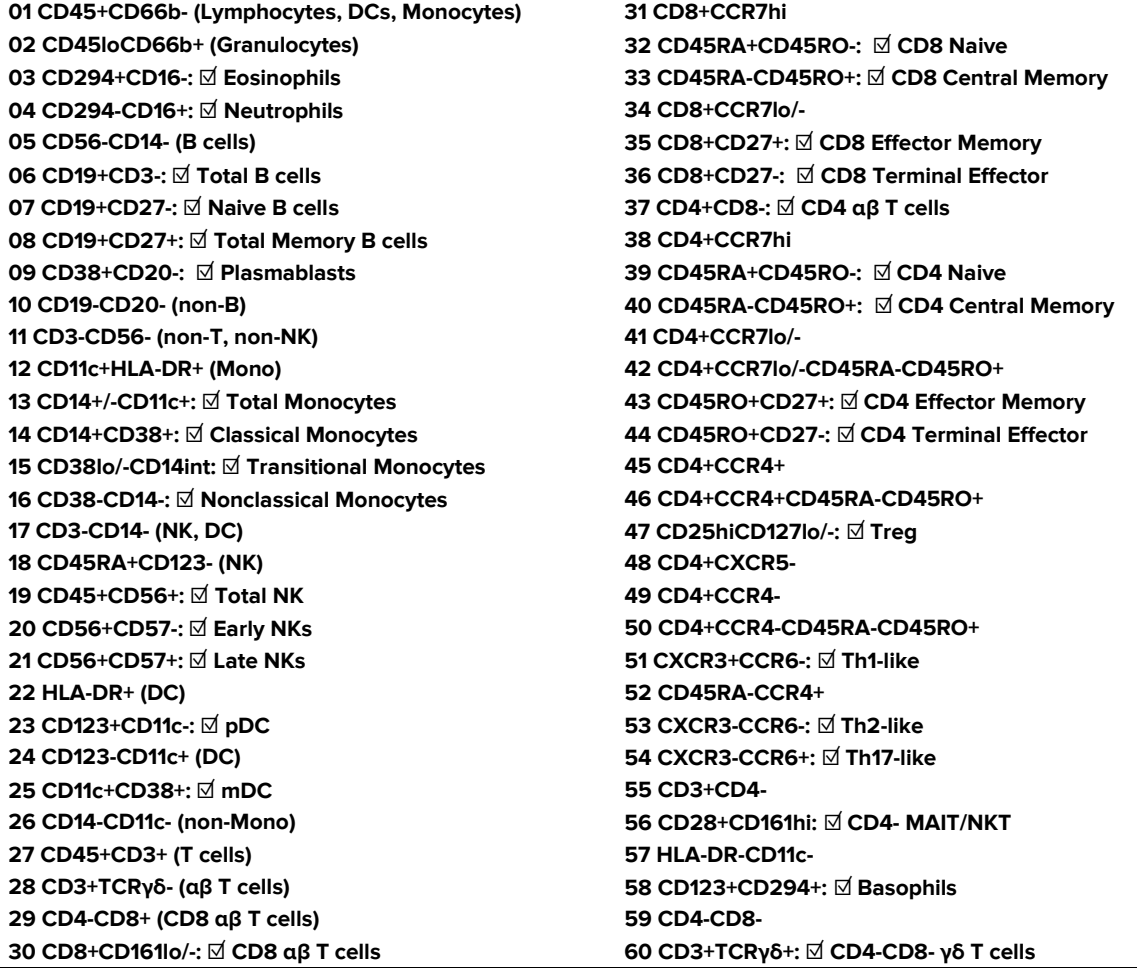

### **For technical support visit [fluidigm.com/support.](http://www.fluidigm.com/support)**

**North America** +1 650 266 6100 | Toll-free (US/CAN): 866 358 4354 | [techsupport@fluidigm.com](mailto:techsupport@fluidigm.com) **Latin America** +1 650 266 6100 | [techsupportlatam@fluidigm.com](mailto:techsupportlatam@fluidigm.com) **Europe/Middle East/Africa/Russia** +44 1223 598100 | [techsupporteurope@fluidigm.com](mailto:techsupporteurope@fluidigm.com) **China (excluding Hong Kong)** +86 21 3255 8368 | [techsupportchina@fluidigm.com](mailto:techsupportchina@fluidigm.com) **Japan** +81 3 3662 2150 | [techsupportjapan@fluidigm.com](mailto:techsupportjapan@fluidigm.com) **All other Asian countries/India/Australia** +1 650 266 6100 | [techsupportasia@fluidigm.com](mailto:techsupportasia@fluidigm.com)

#### **For Research Use Only. Not for use in diagnostic procedures.**

© 2019 Fluidigm Corporation. All rights reserved. Information in this publication is subject to change without notice. **[Patent and license information:](http://www.fluidigm.com/legalnotices)** [fluidigm.com/legalnotices.](http://www.fluidigm.com/legalnotices) **Limited Use Label License:** The Purchase of this product conveys to the purchaser the limited, non-transferable right to use the purchased consumable or reagent only with Fluidigm Instruments and Systems. **Trademarks:** Fluidigm, the Fluidigm logo, Cell-ID, CyTOF, Direct, EQ, Helios, Immune Profiling Assay, Maxpar, and Pathsetter are trademarks and/or registered trademarks of Fluidigm Corporation in the United States and/or other countries. All other trademarks are the sole property of the respective owners. 04/2019